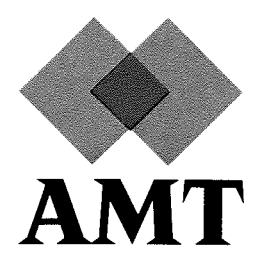

# DAP Series

# Low-level Graphics Library

(enhanced)

**GRALIB** 

 $\frac{d\mathcal{L}}{d\mathcal{L}}$ 

 $(man 117.01)$ 

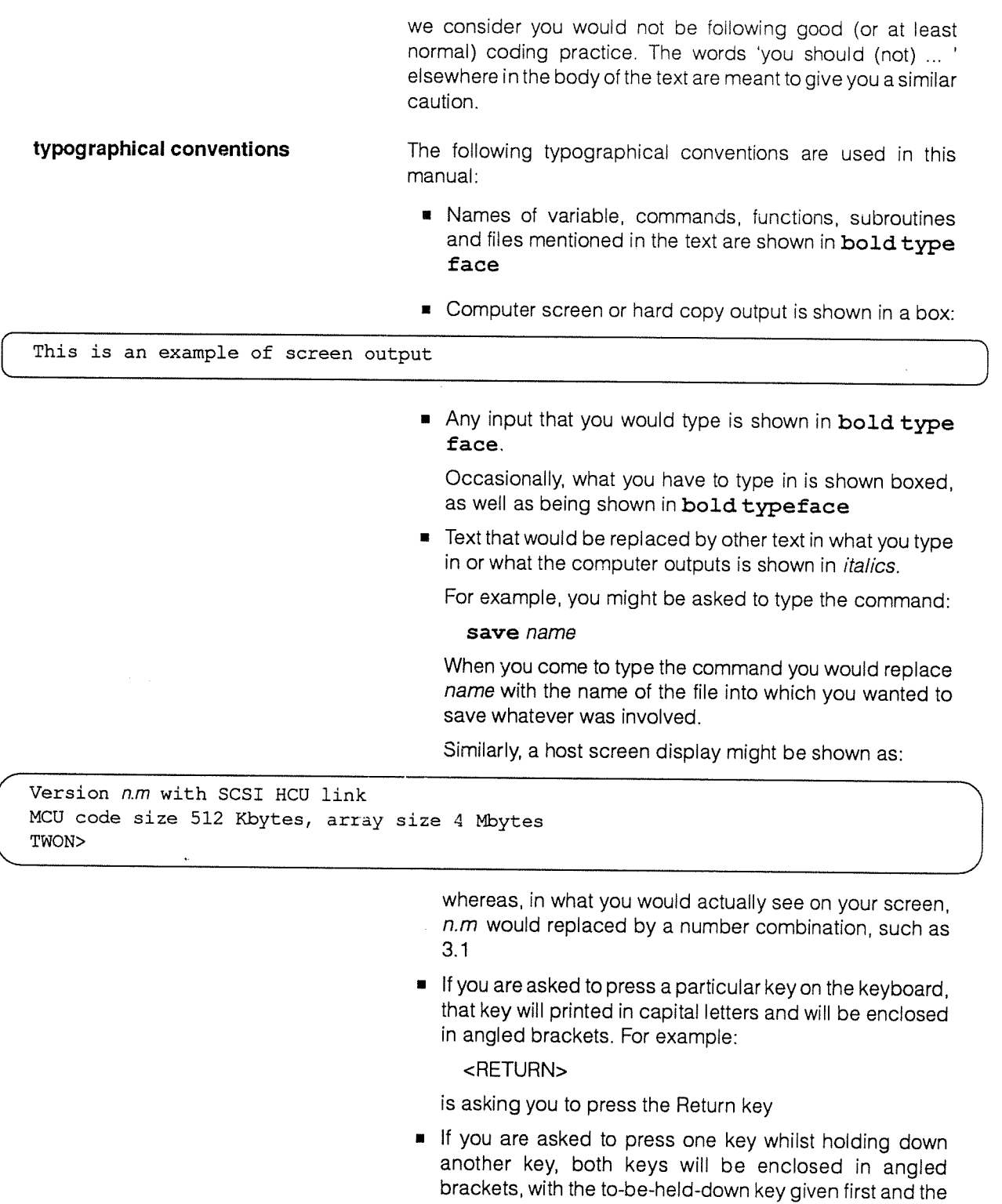

# <CONTROL-Z>

keys joined by <sup>a</sup> '-'. For example:

is asking you to hold down the Control key and press the Z' key.

 $\mathcal{A}^{\mathcal{A}}$ 

#### Similarly:

<CONTROL-SHIFT-Q>

is asking you to press and hold down the Control key, then press and hold down either Shitt key, and then press the 'Q'key

command syntax **The syntax for a command specifies optional and alternative** sub-items in the command as:

- [] You don't need to include any of the item(s) enclosed in square brackets, but if you do, then you can only include one
- (1 You must have one and only one of the items enclosed in braces
- You can repeat the item (and its delimiter, if  $\ddotsc$ appropriate) preceding an ellipsis zero or more times; that is, the item can occur one or more times

For example, <sup>a</sup> hypothetical command might be specified as:

 $\mathsf{option}$   $\lceil$ , option ...  $ac$  $\begin{bmatrix} 1 & \mathbf{d} \\ \mathbf{d} & \mathbf{d} \end{bmatrix}$  [ filename

Possible variations of the command include:

 $ab$ 

ab option

ab option1, option2, option3

ab filename

ac option1, option2

and so on, where option, option1, option 2, option3 and filename would be defined as appropriate to the command.

DAP Series: Low-level graphics library (enhanced) man117.01 man117.01

 $\hat{\boldsymbol{\epsilon}}$ 

 $\ddot{\phantom{0}}$ 

 $\frac{\partial}{\partial t}$ 

 $\ddot{\phantom{0}}$ 

 $\ddot{\phantom{a}}$ 

.

 $\overline{\phantom{a}}$ 

.

 $\cdot$ 

.

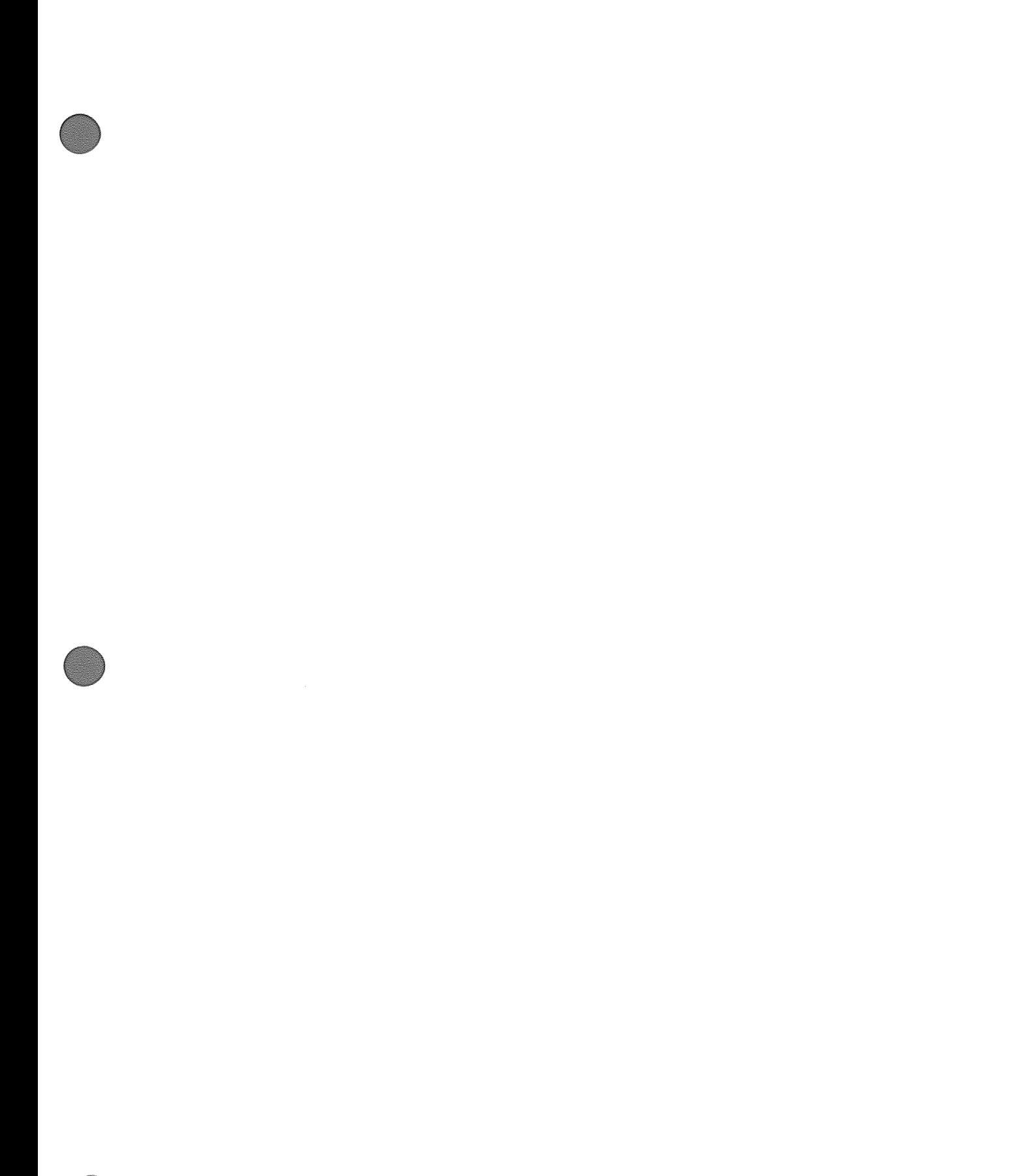

O

 $\label{eq:3} \begin{array}{lllllllll} \multicolumn{3}{l}{{\color{red}\displaystyle\cdots\cdots\cdots\cdots\cdots}}\end{array}$ 

 $\label{eq:2.1} \frac{1}{\sqrt{2}}\int_{\mathbb{R}^3}\frac{1}{\sqrt{2}}\left(\frac{1}{\sqrt{2}}\right)^2\frac{1}{\sqrt{2}}\left(\frac{1}{\sqrt{2}}\right)^2\frac{1}{\sqrt{2}}\left(\frac{1}{\sqrt{2}}\right)^2\frac{1}{\sqrt{2}}\left(\frac{1}{\sqrt{2}}\right)^2.$ 

# Table of Contents

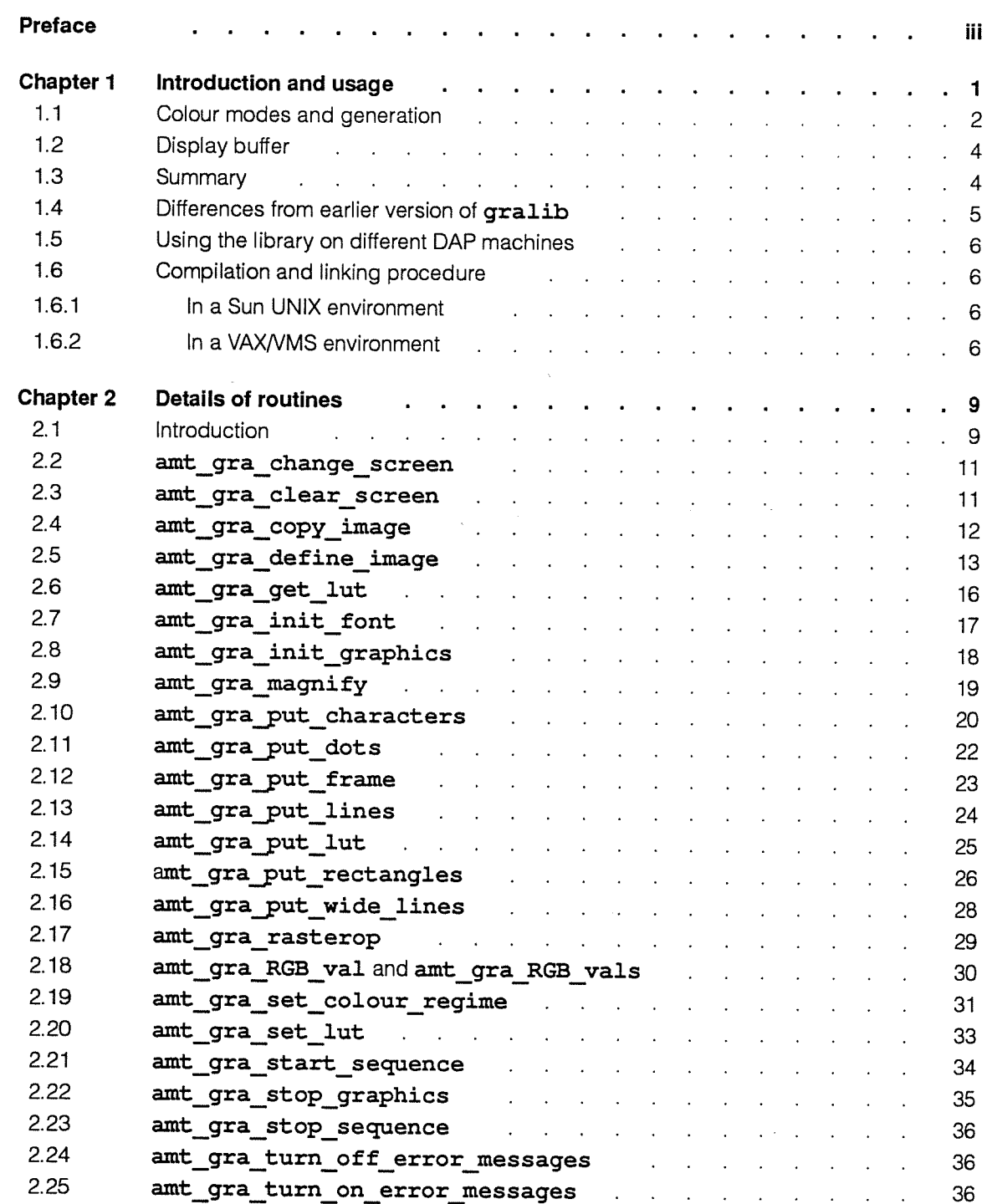

DAP Series: Low-level graphics library (enhanced) man 117.01 man 117.01

### viii Contents and the contents of the contents of the contents of the contents of the contents of the contents

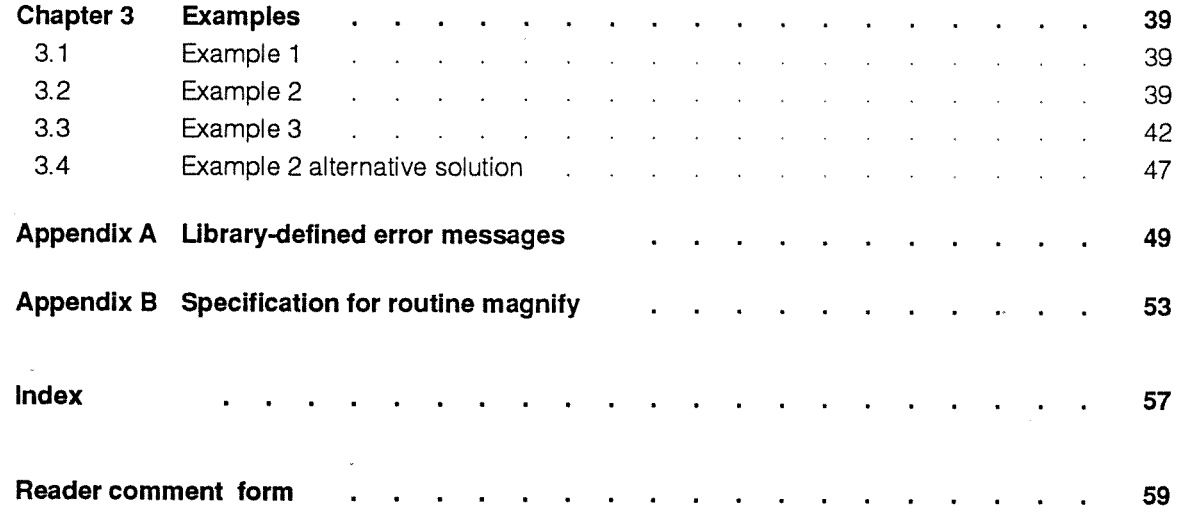

 $\sim$ 

 $\sim$   $\sim$ 

 $\mathcal{A}^{\pm}$ 

 $\sim 10^7$ 

.

 $\sim 10^6$ 

# Chapter 1

# Introduction and usage

Your DAP system may include hardware for driving <sup>a</sup> suitable high resolution colour monitor. If such hardware is installed, you can use the AMT graphics library gralib, supplied with the basic DAP software, to construct images and display them on your monitor.

The image displayed on the monitor is made up of 1024<sup>2</sup> pixels (or picture elements). If your DAP system is fitted with <sup>a</sup> VO-24 video output coupler, you can define <sup>p</sup>ixels in direct colour mode as three-channel (Red, Green Blue) composite values, using 1, 2, 4 or 8 bits per colour channel which <sup>g</sup>ives 3, 6, <sup>12</sup> or <sup>24</sup> bits per <sup>p</sup>ixel. Direct colour is also referred to as true colour.

If you have <sup>a</sup> VO-8 or an earlier DPIO video output system, <sup>p</sup>ixel values defined with 1, 2, <sup>4</sup> or <sup>8</sup> bit precision are used to select colours out of the current palette or colour look-up table. This is known as mapped colour mode (sometimes referred to as false colour mode), since the look-up table provides <sup>a</sup> mapping between the <sup>16</sup> million possible colours and the limited number of colours available on the screen at the same time with the VO-8 or DPIO hardware.

You can change the look-up table at any time, to one of the AMT-supplied tables, or to one of your own making.

the display buffer **The State of the State 1** You construct the image you want to display in a data area within your program block. This part of array memory allocated to your program is referred to in this manual as the display buffer (screen buffer in previous AMT documentation). <sup>A</sup> typical declaration in <sup>a</sup> FORTRAN-PLUS enhanced program for <sup>a</sup> mapped-colour display buffer might be:

INTEGER\*1 IMAGE (\*1024, \*1024)

You can construct an image in your display buffer either by calling one or more of the AMT-supplied routines in gralib (such as amt\_gra\_put\_lines), or by explicitly updating the <sup>p</sup>ixel values in the display buffer using your own code, or by some combination of the two techniques. You only need to transfer the image from the display buffer to the hardware framestore when you want to change the <sup>p</sup>icture displayed on the monitor. The gralib routines let you specify such an update either on <sup>a</sup> one-off basis (by using routine

DAP Series: Low-level graphics library (enhanced) man117.01 man117.01

 $\overline{1}$ 

amt gra put frame), or repeatedly (using amt gra start sequence). You are strongly advised to define your display buffer in a common block, to make sure that the buffer contents are preserved between calls to the routines.

using co-ordinates With some gralib routines you will need to specify the co-ordinates of individual pixels. The x co-ordinates (left to right on the screen) and the y co-ordinates (top to bottom on the screen) are integers in the range 0 to 1023. The top left corner of the screen has co-ordinates  $x=0$ ,  $y=0$ ; the bottom right corner has  $x=1023$ ,  $y=1023$ ; and so on.

> The first row of pixels on the screen corresponds to display-buffer $(1, )$ , where display-buffer is the name you have declared for the variable holding your display buffer. Similary, the  $n^{th}$  row of pixels on the screen corresponds to display-buffer ( $n$ ,), and the  $n<sup>th</sup>$  column of pixels on the screen corresponds to *display-buffer* (, n).

# 1.1 Colour modes and generation

The DAP display hardware uses three 256-entry tables as a colour look-up table. There is one table for each of the 3 how colour is generated primary colours, red, green, and blue. The tables provide the link between the pixel values the software handles and the colours displayed on the DAP monitor screen.

> The diagram below illustrated the operation of the look-up table. The entries in the red, green and blue sub-tables are accessed by separate pixel-controlled pointers or indices  $r_{R}$ , I<sub>G</sub> and I<sub>B</sub>. The values held in the 3 tables at the three access points,  $B$   $R_{IR}$ ,  $B$   $G_{IG}$  and  $B$   $B_{IB}$ , specify the brightnesses of the primary colours to be displayed on the DAP monitor screen.

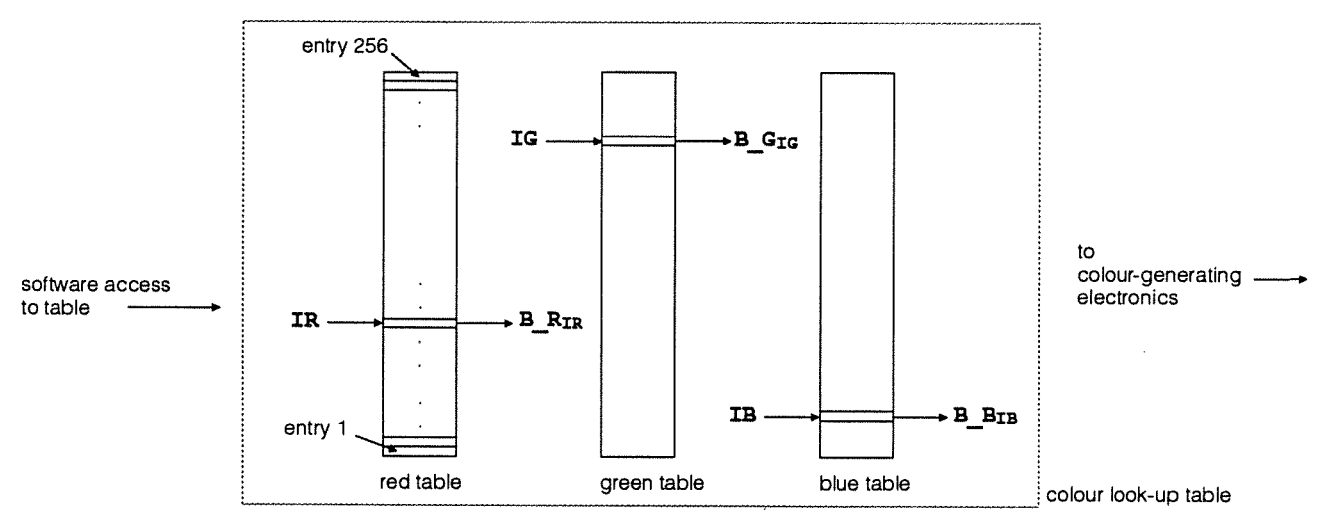

Each entry in each table can hold a value in the range 0 to 255; 255 specifies maximum brighness in the relevant primary colour, 0 specifies zero brightness.

The values held in the <sup>3</sup> tables specify what colour will be displayed for <sup>a</sup> <sup>g</sup>iven index into each table, and you can load different sets of values into the 3 tables. These sets of values — software look-up tables — <sup>g</sup>ive you great control over the colours displayed. You can use one of the AMI-supplied standard software look-up tables, but you can also generate your own tables, or modify one of the AMT tables, and load that.

How you specify colours in your software depends on whether you are working with three channel direct colour using the VO-24, or single channel mapped colour using the VO-8 coupler or the earlier DPIO coupler. You will have to supply most gralib routines with a colour value (or in some cases <sup>a</sup> set of colour values), as <sup>a</sup> parameter. These colour values are 32 bit integers, only the least significant  $pxI$  bits being used, where  $pxI$  is the number of bits per pixel.

direct colour mode **Exercise 20** Using direct colour mode, you access each sub-table in the look-up table separately. The indices  $r_R$ ,  $r_G$  and  $r_B$  of the diagram opposite are coded into one <sup>p</sup>ixel value, using <sup>a</sup> <sup>p</sup>ixel length pxl of 3, 6, 12 or 24 bit precision (1, 2, 4 or 8 bits for each of  $I_R$ ,  $I_G$  and  $I_B$ ).

mapped colour mode **In mapped colour mode, you use the same pointer to access** all three tables. In terms of the diagram on the opposite page, you only supply one index,  $I$  say, and  $I=I_R=I_G=I_B$ . Each pixel value in mapped colour mode is defined with a  $pxl$  of 1, 2, 4 or 8 bit precision.

> Note that although the three channel mode is described as direct mode, it too makes use of the mappings built into the look-up table. Whereas in mapped mode, the single index into the look-up table controls all three primary displayed colours, in direct mode any one of the <sup>3</sup> indices into the table can only control one primary.

either colour mode **When you initialise the gralib routines**, a default colour look-up table, <sup>g</sup>iving <sup>256</sup> greyscale values, is automatically loaded.

setting pixel values directly To set a value into a pixel directly, the value you supply has to match the declared type of your display buffer. INTEGER\*1 variables (for mapped mode) are signed quantities and can take values in the range -128 to 127, while INTEGER\*3 variables (for direct mode) take values in the range -8388608 to 8388607. Hence, for mapped mode, to specify <sup>a</sup> brightness in the range <sup>128</sup> to 255, you need to specify <sup>a</sup> value in the range -128 to -1.

> For other precisions, where the display buffer has been declared as if it were an array of LOGICAL bit <sup>p</sup>lanes, you have to set individually each bit of each <sup>p</sup>ixel you want to change.

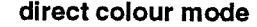

When you are using gralib routines, you are insulated from the problem of specitying colours in signed integer format. For the routines, all colours are held in the lower  $pxI$  bits of a 32-bit integer variable; conversion to signed integer format is carried out for you by gralib.

# 1.2 Display buffer

In earlier versions of gralib, the display buffer (or screen buffer as it was then called) was fixed at the full-screen size of 1024 by 1024 pixels.

The version of gralib available from DAP basic software release 3.3 lets you define <sup>a</sup> display buffer smaller than full-screen. A new gralib command, amt gra define image, lets your specify the image to be displayed as different from full-screen. The defined image can be the whole of <sup>a</sup> sub-screen size display buffer, or just part of <sup>a</sup> normal full-screen display buffer

A major advantage of <sup>a</sup> smaller-than-screen-size buffer is that you no longer have to reserve at least <sup>1</sup> Mbytes (1024 <sup>x</sup> <sup>1024</sup> 8-bit pixels) for your display buffer.

# 1.3 Summary

In summary, the AMT graphics library is <sup>a</sup> set of routines that you can call from FORTRAN-PLUS or APAL code, which let you:

- **B** Nominate a data area within your DAP program block as <sup>a</sup> display buffer
- Specify <sup>a</sup> colour look-up table
- Draw characters, dots, lines and so on into the display buffer
- Magnify an existing image
- Output the display buffer to the screen on <sup>a</sup> one-off or regular basis
- **•** Define an image for display smaller than your display buffer

As an aid to debugging <sup>a</sup> graphics program you are provided with two routines:

- $*$  amt\_gra\_turn\_on\_error\_messages
- amt\_gra\_turn\_o ff\_error\_messages

which control messages that can be sent to the host screen as a Trace report when the library routines detect possible error conditions. Error messages are output by default and any unexpected results from your graphics routines should prompt you to check these messages.

This version of the library accompanies version 3.3 or higher of the DAP basic software, and is designed for use with any DAP-series machine; that machine can be connected to either <sup>a</sup> Sun or <sup>a</sup> Digital VAXNMS system host. There are differences between this version of gralib, and the one available with release 3.2 or earlier of the DAP software: see section 1.4 for more details of the differences.

The DAP basic software supports multi-programming, and several programs can run simultaneously on <sup>a</sup> time-slice basis. Provided no other program has issued an amt gra init graphics command without a following amt\_gra\_stop\_graphics command, if your program issues an amt gra init graphics command, you will get access to the graphics display system. If another program is already using graphics when your program issues amt gra init graphics, the system returns a non-zero error code, which your program should trap and deal with appropriately. See pages 18, 35 and 49 later in the manual for more details of amt gra init graphics, amt\_gra\_stop\_graphics and error messages from amt gra init graphics respectively.

<sup>A</sup> DAP simulator is also supplied with your basic software; DAP programs that include calls to gralib will work on the simulator but produce no screen output. Graphics routines running on <sup>a</sup> simulator will return the normal error messages and codes (except that errors associated with the unavailability of <sup>a</sup> monitor are not sent).

# 1.4 Differences from earlier version of gralib

The current version of gralib has been designed to use with release 3.3 or higher of the DAP basic software, which includes FORTRAN-PLUS enhanced, the unconstrained version of FORTRAN-PLUS.

With this latest version of gralib you do not, in general, have to concern yourself as to how your display buffer and other images are mapped onto the array store of the target DAR In earlier gralib versions, you had to partition your buffer and images into tiles, each of size ES x ES pixels, where ES is the edge size of the target DAP. Graphics source code written for release 3.2 or earlier will still work under release 3.3, but you have to recompile the source if you want to use it with code written in FORTRAN-PLUS enhanced.

extra routines in the new gralib Two new commands have been added to the new version of gralib: amt\_gra\_define\_image and amt\_gra\_magnify-the second of which has been added as routine magnify to the old version of gralib included in release 3.3.  $\texttt{magnify}$  is documented in appendix  $B$  on page 53 of this manual.

DAP Series: Low-level graphics library (enhanced) man 117.01 man 117.01

Names of routines in the new gralib all start with ant gra, names in the old gralib had no such prefix. The old routines are supported in the new gralib, and you can mix the two. No details are given in this manual of the old routines (except as mentioned above); they are documented in [5], the AMT manual DAP Series: Low Level Graphics Library (man017).

# 7.5 Using the library on different DAP machines

Because you can declare your images and display buffer independently of the edge size of the target DAP, you can write graphics (and other) source code without regard to DAP edge-size. The only time when edge-size is important is when you compile and link your code.

# 7.6 Compilation and linking procedure

**1.6.1 In a Sun UNIX environment** You can link the graphics library into a program by using the -1 option to either dapa or dapf (see [2], DAP Series: Program Development under UNIX (man003), for more details).

> For example, a FORTRAN-PLUS source program in a file picture.df can be compiled and linked with the AMT-supplied gralib graphics routines, and the object code put into <sup>a</sup> DOF file picture by executing the command:

# host# dapf -o picture picture.df -1 gralib

If you want to port FORTRAN-PLUS or APAL code containing calls to graphics subroutines to a DAP of different edge size, then you have to recompile and relink the code. Provided you have not declared any of your images or display buffer in terms of DAP edge-size, you do not need to change your source code. If you do use DAP edge-size in your image of buffet declarations, then you will need to use the  $\# \texttt{if}$  facility. See section 2.3.3 in [2] for more details.

**1.6.2 In a VAX/VMS environment** You can link the graphics library into a program by including it in the list of input files to the DLINK command (see [3], DAP Series: Program Development Under VAX/VMS (man004) for further details). In release 3.3V of the basic software, two versions of the graphics library are supplied, GRALIB5 for DAP 500, and GRALIB6 for DAP 600; when you link the graphics library into your program you need to specify the appropriate version of GRALIB.

> To compile and link the DAP program in the tile PICTORE .DFP to run on a DAP 600, you can use the following commands:

# \$ DFORTRAN/DAPSIZE=64 PICTURE  $$$  DLINK/DAPSIZE=64 PICTURE, SYS\$LIBRARY: GRALIB6/LIBRARY

To compile and link code in file IMAGES. DFP to run on a DAP 500 the above commands would be:

# \$ DFORTRAN/DAPSIZE=32 IMAGES \$ DLINK/DAPSIZE=32 IMAGES, SYS\$LIBRARY : GRALIB5/LIBRARY

As an alternative to specifying that the graphics routines which program PICTURE references are to be found in library SYS\$LIBRARY:GRALIB6.DLB, or the routines for IMAGES are in library SYS\$LIBRARY: GRALIB5 .DLB you can define the logical name  $\mathtt{DAP}n$  LIBRARY by using the command:

 $$$  DEFINE DAP $n$ \_LIBRARY SY\$LIBRARY: GRALIB $n$ 

where  $n$  is 5 (for DAP 500) or 6 (for DAP 600). This will cause DLINK to search GRALIBn automatically for unsatisfied external references. If you are going to use GRALIBn frequently, you can insert the above DEFINE into your LOGIN. COM file. If there are several DAP users on the system, linked to <sup>a</sup> DAP <sup>600</sup> say, the system manager could include the command:

# \$ DEFINE/SYSTEM DAP 6\_LIBRARY SY\$LIBRARY : GRALIB6 . DLB

into the site system start-up command file which would <sup>g</sup>ive all users automatic access to the library.

Similarly, the command:

\$ DEFINE/SYSTEM DAP5 LIBRARY SYS\$LIBRARY: GRALIB5. DLB

would achieve the same thing for <sup>a</sup> DAP <sup>500</sup> system.

linking several DAP libraries If you want DLINK to search more than one library automatically, then in addition to defining  $\mathtt{DAP}$   $\mathtt{LIBRARY}$ you can define one or more of the following logical names:

$$
\begin{array}{c} \mathtt{DAP} \textit{n\_LIBRARY\_1} \\ \mathtt{DAP} \textit{n\_LIBRARY\_2} \end{array}
$$

DLINK will scan each library specified by these names in turn, stopping at the first value of  $m$  for which DAPn\_LIBRARY\_ $m$ is not defined. Note that each logical name should specify only one DAP library.

For example, if <sup>a</sup> program to run on <sup>a</sup> DAP 600 uses routines in both GRALIB and DSPLIB, then if you have already defined DAP6 LIBRARY to be GRALIB6, and you use the command:

### \$ DEFINE DAP6 LIBRARY 1 SYS\$LIBRARY: DSPLIB6

when DLINK is called it will scan both GRALIB6 and DSPLIB6 libraries.

On a system that has available both DAP 500 and DAP 600, then both DAP5 LIBRARY and DAP6 LIBRARY can be defined, and users will pick up the appropriate version of GRALIB when they specify DAPSIZE in their DFORTRAN and DLINK commands.

It you want to port FORTRAN-PLUS or APAL code containing calls to graphics subroutines to a DAP of different edge size, then you have to recompile and relink the code. Provided you have not declared any of your images or display buffer in terms of DAP edge-size, you do not need to change your source code. If you do use DAP edge-size in your image or buffer declarations, then you will need to use the  $\# \texttt{if}$  facility. See section 2.2.5.3 in [3] for more details.

.

# Chapter 2

# Details of routines

# 2.7 Introduction

This chapter <sup>g</sup>ives <sup>a</sup> short description of each routine, and includes an example of <sup>a</sup> typical calling sequence. Any DAP program that calls any of the routine should have declarations similar to those <sup>g</sup>iven in these examples. Declarations have to precede the call, but can appear anywhere before the call itself, either together or separately.

The colour construction functions amt gra\_RGB\_val and amt gra\_RGB vals are also included in the following descriptions.

The routines should return an error code of zero in the IERR parameter. Any other value indicates an error — <sup>a</sup> list of possible error codes is <sup>g</sup>iven in appendix <sup>A</sup> starting on page 49.

The routines are listed in alphabetical order in the main part of this chapter; the list that follows lists the routines in groups of related function.

# Routine Action

amt gra init graphics Obtains graphic resources

amt\_gra\_stop\_graphics Releases the graphics resources

amt\_gra\_set\_colour\_regime Specifies how pixels from different graphic objects are to be combined in the display buffer

amt\_gra\_set\_1ut Loads an AMT-supplied look-up table

amt\_gra\_put\_1ut Loads a look-up table from array store

amt\_gra\_get\_1ut Copies the current look-up table into array store

ant gra change screen Changes the area of array memory to be used as display buffer

ant grayut frame Outputs <sup>a</sup> single image to DAP monitor screen

ant gra start sequence Starts the repeated output of images to DAP monitor screen

amt\_gra\_stop\_sequence Stops the repeated output of images to DAP monitor screen

amt\_gra\_clear\_screen Clears the image in the display buffer and replaces it with a background colour

amt\_gra\_put\_dots Plots dots

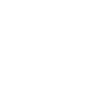

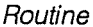

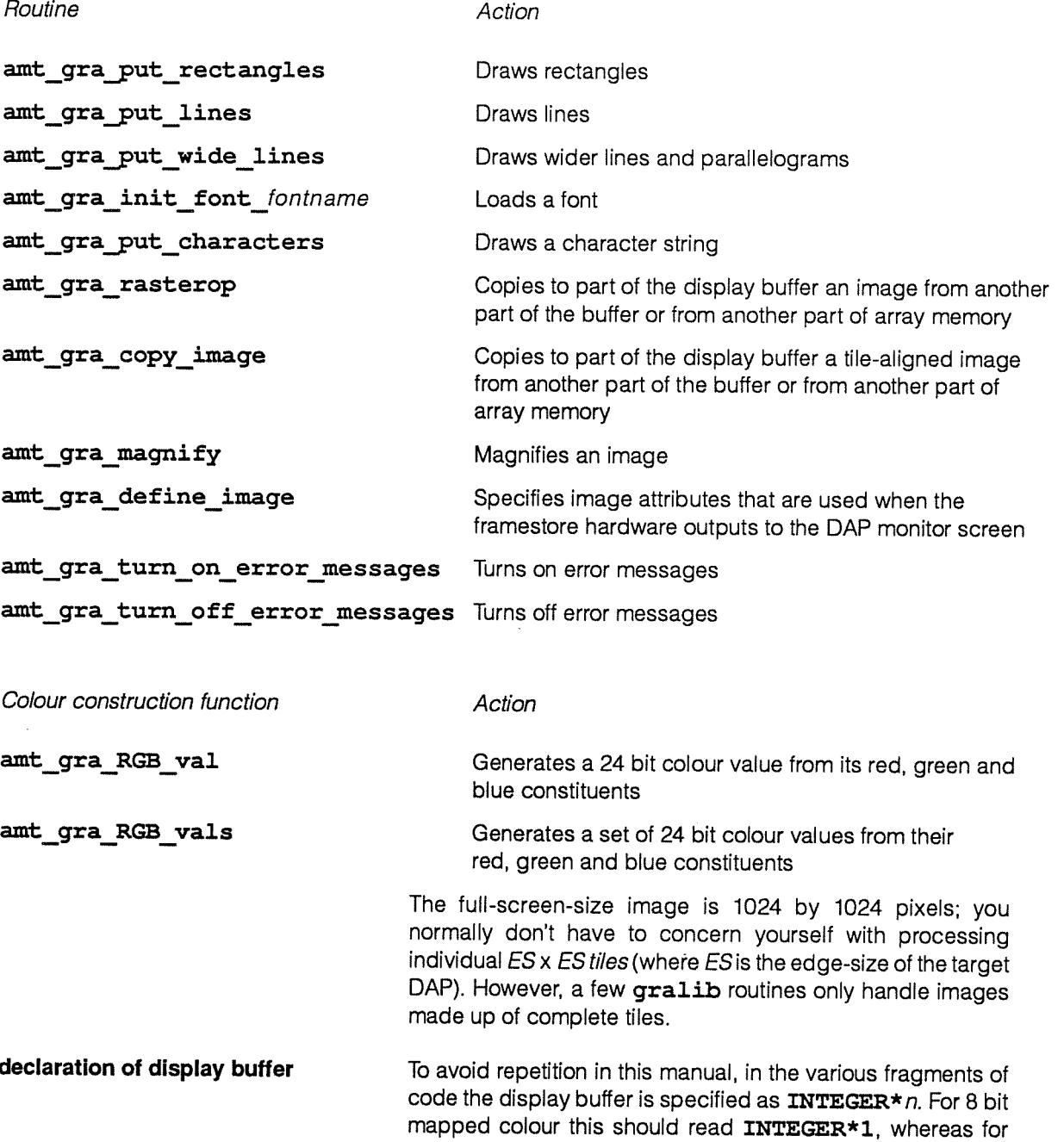

routines handle co-ordinates in Many of the gralib routines take as some of their<br>vector or matrix arguments and arguments, parameters specifying the co-ordinates and arguments, parameters specifying the co-ordinates and colours of the objects to be drawn on the screen — and specifying the accompanying filtering-out masks. In all such cases you can specify such co-ordinates and so on as components in either vectors or matrices, although you can't use both in the one routine.

24 bit direct colour it should read INTEGER\*3. For other pixel lengths the display buffer has to be declared as it each tile were an array of logical bit-planes (see section 1.1 on page 3). You cannot use scalars for the required parameters; if you only want one graphic object, say <sup>a</sup> rectangle, then you would have to declare <sup>a</sup> set of one element vectors — or matrices!

# 2.2 amt gra change screen

amt gra change screen nominates a new display buffer, perhaps to let you switch between ready-prepared images.

Typical calling sequence:

(NTEGER\*n IMAGE2(\*1024,\*1024)

INTEGER IERR

CALL AMT GRA CHANGE SCREEN (IMAGE2, IERR)

The routine takes the arguments:

Argument Description

INAGE2 The new display buffer

**IERR** The error indicator, which is set on exit from the routine; 0 implies successful completion of the routine. See appendix <sup>A</sup> starting on page <sup>49</sup> for details of the meaning of <sup>a</sup> non-zero error code

> If you have called amt\_gra\_start\_sequence you should call amt\_gra\_stop\_sequence before changing the location of the display buffer.

> As with amt gra init graphics, the new display buffet can be smaller than <sup>a</sup> full screen, although you should also call amt\_gra\_define\_image (see page 13) if you want to declare <sup>a</sup> smaller-than-full-screen display buffer.

# 2.3 amt gra clear screen

amt\_gra\_clear\_screen sets the whole of the nominated display buffer to <sup>a</sup> uniform background colour.

Typical calling sequence:

INTEGER ICOL, IERR

CALL ANT GRA CLEAR SCREEN (ICOL, IERR)

The routine takes the arguments:

- Argument Description
- ICOL The <sup>p</sup>ixel value of the cleared screen

IERR The error indicator, which is set on exit from the routine; 0 implies successful completion of the routine. See page <sup>50</sup> in appendix <sup>A</sup> for details of the meaning of <sup>a</sup> non-zero error code

amt gra clear screen sets the whole of your nominated display buffer to a colour specified by the pixel value, that is, the least significant  $pxl$  bits of  $ICOL$  ( $pxl$  being 1, 2, 4 or 8 for mapped colour: or 3, 6, 12 or 24 bits for direct colour).

# 2.4 amt gra copy image

amt gra copy image copies some or all of the bit-planes of its input image into selected bits in the nominated display buffer.

Typical calling sequence:

LOGICAL INPUT (\*I-X-SIZE, \*I-Y-SIZE, W)

INTEGER W, B IN, BN, X OUT, Y OUT, B OUT

CALL AMT GRA COPY IMAGE (INPUT, B\_IN, BN, X\_OUT, Y\_OUT, B\_OUT, IERR)

The routine takes the following arguments:

Argument Description

**INPUT** The input image.

I X SIZE is the horizontal size of the image to be copied, is measured in pixels, and is an integer multiple of ES, the edge-size of the target DAP.

I Y SIZE is the vertical size of the image to be copied, is measured in pixels, and is an integer multiple of ES, the edge-size of the target DAR

W is the wordlength, in bits, of the pixels in the input image

- BIN The bit number of the pixels in the input image from where the copying is to start
- BN The number of bits per pixel to be copied
- XOUT The column address, in pixels, of the left edge of the receiving region in the display buffer (an integer multiple of  $ES$ )
- Y OUT The row address, in pixels, of the top edge of the receiving region in the display buffer (an integer multiple of ES)
- B OUT The bit number of the pixels in the display buffer at which the copying is to start
- **IERR** The error indicator, which is set on exit from the routine; 0 implies successful completion of the routine. See page 51 in appendix A for details of the meaning of a non-zero error code

The routine copies an input image (held in a data area of your program block) into a region of the same size in the display buffer, over-writing the existing pixels in that part of the buffer. Unlike amt\_gra rasterop (described in section 2.17 on page 29) the edges of both the input and output regions are constrained to lie on tile boundaries.

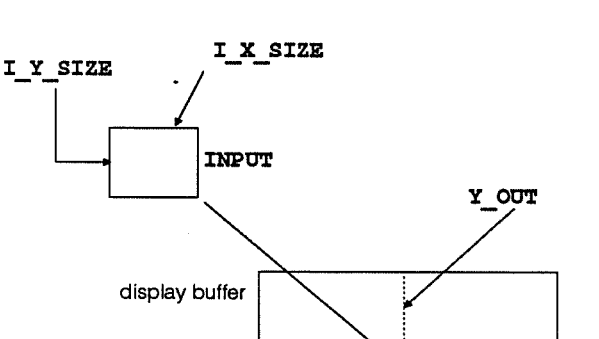

 $\sqrt{2}$ 

Also unlike amt gra rasterop, the number of bits in the data being copied across is not constrained to pxl bits, and you can specify a range of consecutive bit planes within the input image to be copied to a range of consecutive bit planes within the corresponding part of the display buffer.

The sketch in the margin illustrates some aspects of what the routine does.

The location of the input image is in general different from that of the buffer.

Bits within a pixel are numbered 0 to  $px+1$ , bit 0 being the most significant, where  $pxi$  is the number of bits in the pixel (in the typical calling sequence above,  $\boldsymbol{w}$  for input image pixels; whatever was declared in the relevant call to amt gra init graphics or amt gra change screen for the display buffer pixels).

So, for example, if  $pxI=8$  for **INPUT** and display buffer,  $\texttt{B}$   $\texttt{IN}$ =2,  $\texttt{B}$   $\texttt{OUT}=5$  and  $\texttt{BN}=3$ , the effect is to copy bits 2 to 4 in each pixel in the input image to bits 5 to 7 in the corresponding pixels in the display buffer. The result is that the least significant 3 bits of the selected <sup>B</sup> bit pixels in the display buffer are over-written, but their most significant 5 bits are unaffected.

There are no restrictions on the value of  $W$ , that is, non-standard wordlengths may be used — perhaps 32 bits, 10 bits, or <sup>1</sup> bit.

You can use the display buffer itself as the input image, but if you do, you should make sure that the input and output regions do not overlap — if they do, the effect is undefined.

# 2.5 amt gra define image

amt gra define image records image attributes for subsequent use by the framestore hardware, when a picture is output to screen, as directed by the commands amt\_gra\_put\_frame and amt\_gra\_start\_ sequence.

A typical calling sequence:

INTEGER WE SIZE, NS SIZE, PXL, OFFSET B OUT, IMG X, IMG Y, FRM X, FRM Y, & DISPLAY OPT, IERR LOGICAL COL MAJOR FLG, PACKED FLG CALL AMT GRA DEFINE IMAGE (WE SIZE, NS SIZE, PXL, OFFSET B OUT, COL\_MAJOR\_FLG, PACKED\_FLG, IMG\_X, IMG\_Y, FRM\_X, FRM\_Y, DISPLAY\_OPT, IERR)

Alt the routine's arguments are scalars. They are listed on the next page.

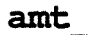

caution

X OUT

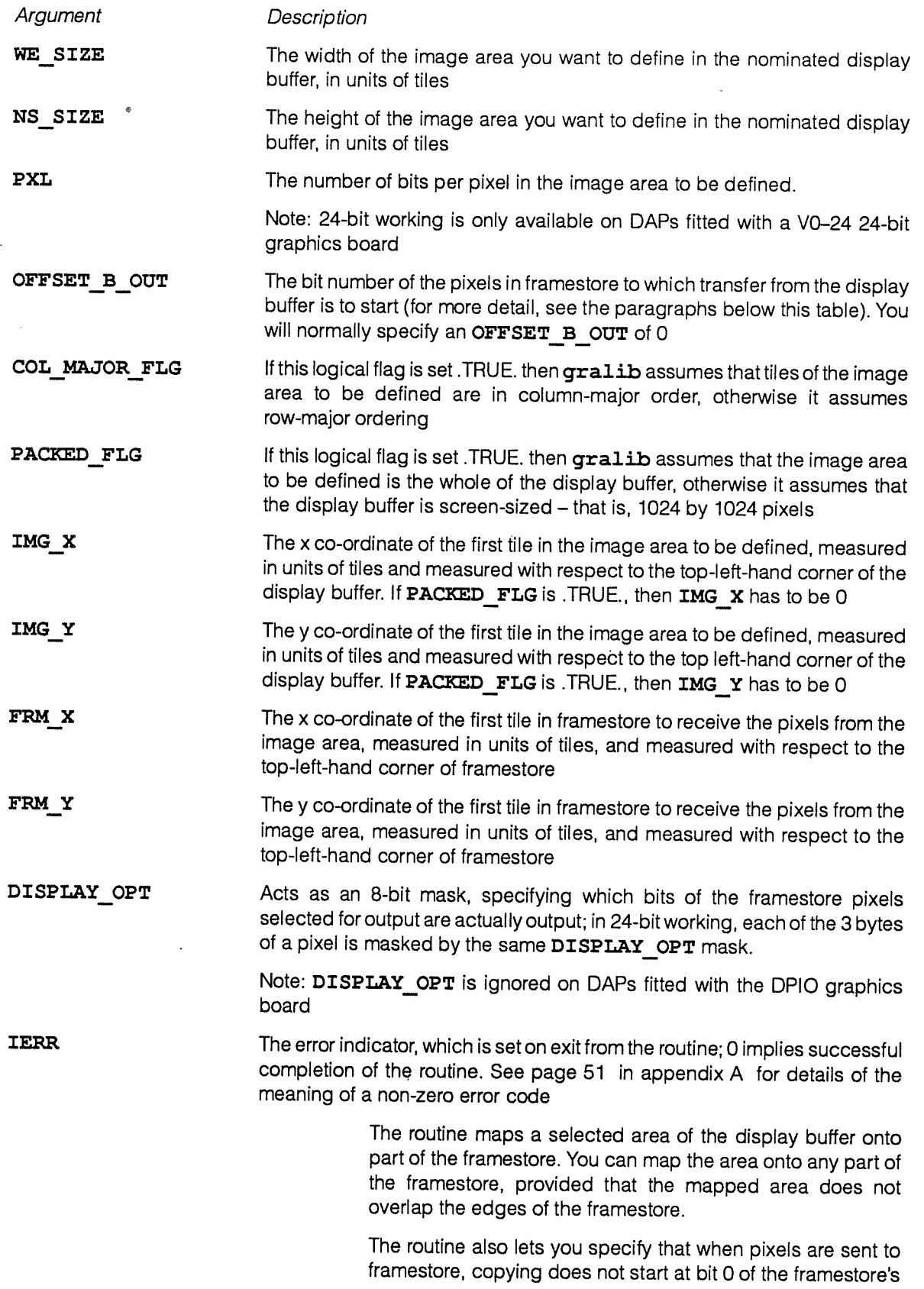

 $\bar{\beta}$ 

<sup>p</sup>ixels and that only some of the bits in the <sup>p</sup>ixels as received in the framestore are to be output.

If the mapping that amt\_gra\_define\_image specifes does not imply a 'shift' of image – that is if FRM  $x=$ IMG  $x$ , and FRM Y=IMG Y – then (subject to the effect of **OFFSET B OUT** mentioned below) the whole of the contents of the display buffer over-writes framestore in subsequent calls to the anti-oral put frame amt gra put frame or amt gra start sequence, even though not all the framestore is output to screen. If however a 'shift' is specified in amt gra define image, then only that part of framestore overlapped by the shifted display buffer is over-written.

The diagram below illustrates some of the capabilities of amt gra define image. You can map only part of the display buffer onto framestore, so only outputting that part to screen, leaving the rest of the screen image - and some of the rest of the contents of framestore - unaffected when subsequently you call amt gra put frame or amt gra start sequence.

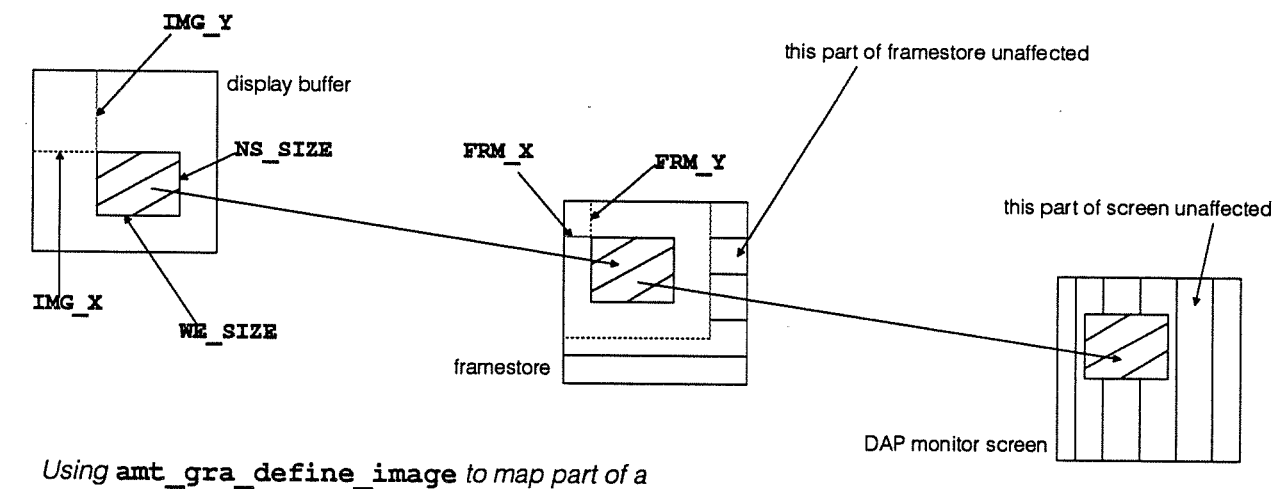

display buffer onto framestore and the DAP monitor screen

The diagram does not show the routine's ability to map the display buffer image onto only some bits of the framestore <sup>p</sup>ixels, or to output to only some bits of the screen <sup>p</sup>ixels.

Bits within a pixel are numbered 0 to  $px+1$ , bit 0 being the most significant, where pxl is the number of bits in a pixel. In <sup>a</sup> framestore <sup>p</sup>ixel px<sup>l</sup> is <sup>8</sup> for VO—8 and DPIO couplers, <sup>24</sup> for VO—24 couplers.

Normally bit  $n$  of the selected pixels in the display buffer over-writes bit  $n$  of the corresponding pixels in framestore. However, if you specify a **OFFSET B OUT** greater than  $0$ , then bits 0 to  $(O$ **FFSET\_B\_OUT-1**) in framestore are unaffected when you subsequently call amt gra put frame or

amt gra start sequence, and bit  $n$  of the display buffer overwrites bit  $(n+OFFSET B OUT)$  of framestore. Here  $n$  goes from 0 to the size in bits of the pixels in the display buffer.

**uses for amt\_gra**  $\blacksquare$  One of the limitations on the output of fast-moving images on define image the DAP is that it takes 20 milliseconds to output a full 8-bit 1024 by 1024 pixel image to screen — and 60 milliseconds for a full 24-bit image. The screen refresh rate is 60 pictures a second so it is not possible to change the whole of the <sup>p</sup>icture every 1/60 of a second (16.7 milliseconds).

higher-speed **amt\_gra\_define\_image** lets you define an image<br>pictures smaller than 1024 by 1024 so that you can change only part smaller than 1024 by 1024, so that you can change only part of the image on screen. If you define your image as, say <sup>512</sup> by 512 pixels, then the transfer-to-screen time for such an 8-bit image is 5 milliseconds, and 15 milliseconds for such <sup>a</sup> 24-bit image. Note that this faster-changing <sup>p</sup>icture on the screen only takes up part of the screen area; there is currently no magnify facility available to 'blow up' part of framestore onto the whole of screen.

**montage of** <br>**Another use for the routine is to build up a montage of small<br>small images in the framestore and on the screen – by setting** images in the framestore and on the screen  $-$  by setting PACKED FLG on, declaring the display buffer to be the same • size as the small images, and moving the defined image around the framestore to build up the montage. Note, though, that you have no control over screen refresh, and you may get strange visual <sup>g</sup>litches as each new part of the montage is added to the screen.

**multi-images** A third use is have two or more full-size images on the screen at the same time, each image associated with different bits in the pixel. You can then set DISPLAY OPT so that only the appropriate bits in the displayed <sup>p</sup>ixels are updated.

> If you set DISPLAY OPT and OFFSET B OUT appropriately, you can, for example, write <sup>a</sup> single-bit-plane image to any <sup>p</sup>ixel <sup>p</sup>lane in framestore, and display <sup>a</sup> screen <sup>p</sup>icture in which only the image associated with that bit <sup>p</sup>lane is changed.

# 2.6 amt\_gra\_get\_lut

amt gra get lut copies the currently-loaded look-up table from the graphics hardware into <sup>a</sup> selected area of your array store.

Typical calling sequence:

INTEGER LUT (256, 3), IERR

CALL AMT GRA GET LUT (LUT, IERR)

The routine takes the arguments:

Argument Description

LUT Specifies the area of store into which the current look-up table is to be copied

**IERR** The error indicator, which is set on exit from the routine; 0 implies successful completion of the routine. See page <sup>49</sup> in appendix <sup>A</sup> for details of the meaning of <sup>a</sup> non-zero error code

> The routine copies the values held in the hardware look-up table into the array LUT. In the current gralib implementation the red entries will be in  $LUT($ , 1), the green in  $LUT($ , 2) and the blue in  $LUT($ , 3).

> You can use this routine together with amt gra put lut to create and load back <sup>a</sup> modified version of the current look-up table. The routine is also useful if an application needs to preserve and re-instate the colour context.

# 2.7 amt gra init font

 $\ddot{\cdot}$ 

amt gra init font associates a font identifier with a selected font. Subsequent calls to amt\_gra\_put\_characters can then use that identified font.

Typical calling sequence:

INTEGER IFONT, MAX CELL X, MAX CELL Y, IERR

CALL AMT\_GRA\_INIT\_FONT\_fontname (IFONT, MAX\_CELL\_X, MAX\_CELL\_Y, IERR)

The routine takes the arguments:

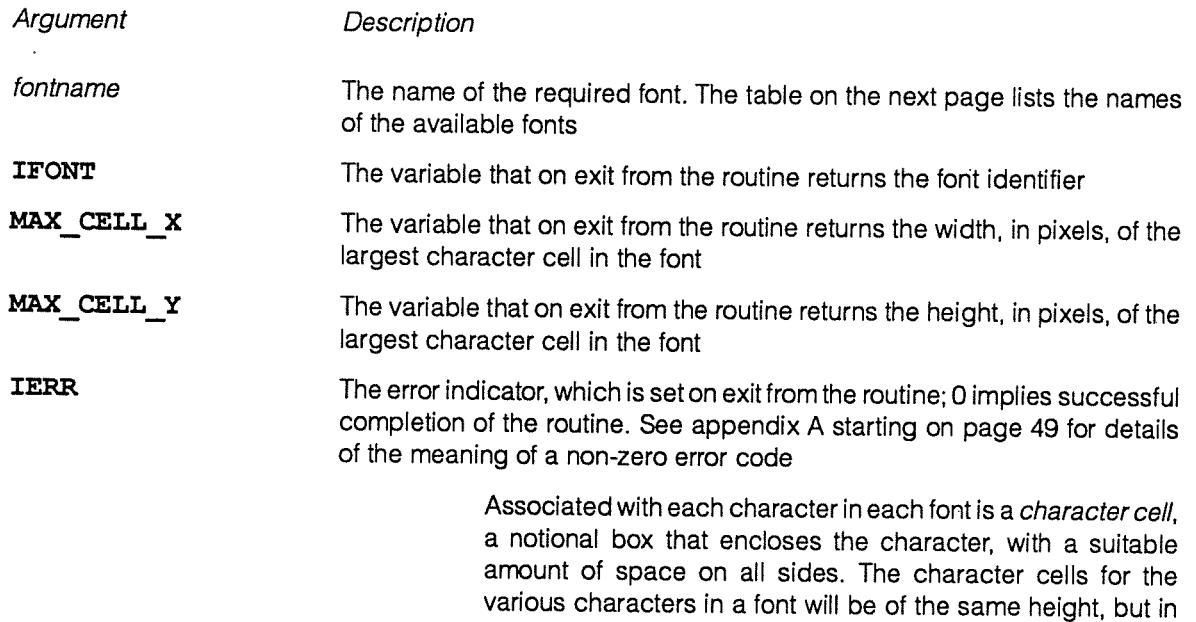

general will be of different widths.

You can initialise as many of the available fonts as you want, each font taking about 130 <sup>p</sup>lanes of your program block (on <sup>a</sup> DAP 500 or <sup>a</sup> DAP 600). Once initialised (with identifiers, perhaps, of IFONT 1 for Type 1, IFONT 1b for **Type 1b**, and so on  $-$  see below for a list of the available fonts) the initiaised fonts are available for calls to amt gra put characters.

If you do not call the amt gra init font routine at all, then only the default font type (corresponding to an IFONT value of 0) is available

The available fonts are:

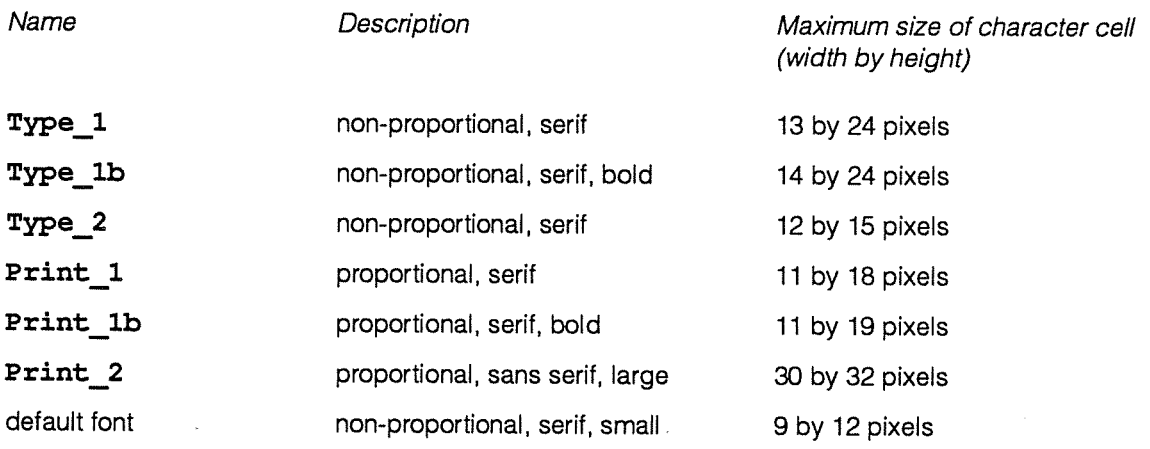

The default font is the font that is available with <sup>a</sup> font identifier of 0.

# 2.8 amt gra init graphics

amt gra\_init\_graphics requests access to the graphics hardware, nominates and describes the first display buffer and sets up the initial drawing parameters to suit this buffer.

Typical calling sequence:

INTEGER\* $n$  IMAGE(\*1024,\*1024)

INTEGER IERR, MONITOR, OPTION

CALL AMT\_GRA\_INIT\_GRAPHICS (MONITOR, IMAGE, OPTION, IERR)

The routine takes the arguments:

# Argument Description

MONITOR Specifies which display monitor is to be used. The MONITOR parameter will in a future release be used to select an appropriate video output coupler (and associated monitor) from those that may be installed in one or more of the four FlO hardware slots in the DAP.

In the meantime you should set MONITOR to -1 which will connect you to the first available monitor. In the previous release of gralib, you were recommended to use a value of 1 for MONITOR, which is also currently acceptable, and also connects you to the first available monitor

**IMAGE** Declares the area of store to be used as display buffer. Normally (as in the above calling sequence) the buffer will be declared as a \*1024,\*1024 area, but you can declare a display buffer smaller than full-screen size. Note, though, if you do declare such a buffer, caution then unless you use amt gra define image (see page 13) to change the image to be displayed to match the smaller buffer, you may get strange results

OPTION Selects between possible modes of operation: defines the colour mode and colour precision as follows:

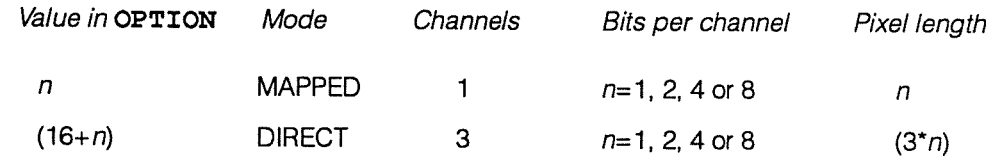

**IERR** The error indicator, which is set on exit from the routine; 0 implies successful completion of the routine. See page <sup>49</sup> in appendix <sup>A</sup> for details of the meaning of <sup>a</sup> non-zero error code

> You cannot drive an 8-bit video output coupler in 24-bit mode and any request to do so will fail. However, you can initialise <sup>a</sup> 24-bit video output coupler for either 8-bit or 24-bit mode.

> amt gra init graphics loads a grey scale palette into the colour look-up table, whatever the value of OPTION: equal values are loaded into corresponding entries in each of the red, green and blue sub-tables in the table (0 for the 3 entry 1s,  $n \cdot n$  for the 3 entry ( $n+1$ )s,  $n \cdot 255$  for the 3 entry 256s).

> The contents of your nominated display buffer (IMAGE in the above example) are not transferred to the hardware framestore until either routine amt gra put frame or routine amt gra\_start\_sequence is subsequently called.

# 2.9 amt gra magnify

amt gra magnify magnifies an input image; the magnification factors in the <sup>x</sup> and <sup>y</sup> directions can be different, but both must be powers of 2. The result fills the whole of the output image buffer.

<sup>A</sup> typical calling sequence:

```
INTEGER IERR
\cdotINTEGER*n INPUT (*I_X_SIZE, *I_Y_SIZE), DESTINATION(*D_X_SIZE, *D_Y_SIZE)
CALL AMT GRA MAGNIFY (INPUT, DESTINATION, IERR)
```

```
DAP Series: Low-level graphics library manual man 117.01 79
```
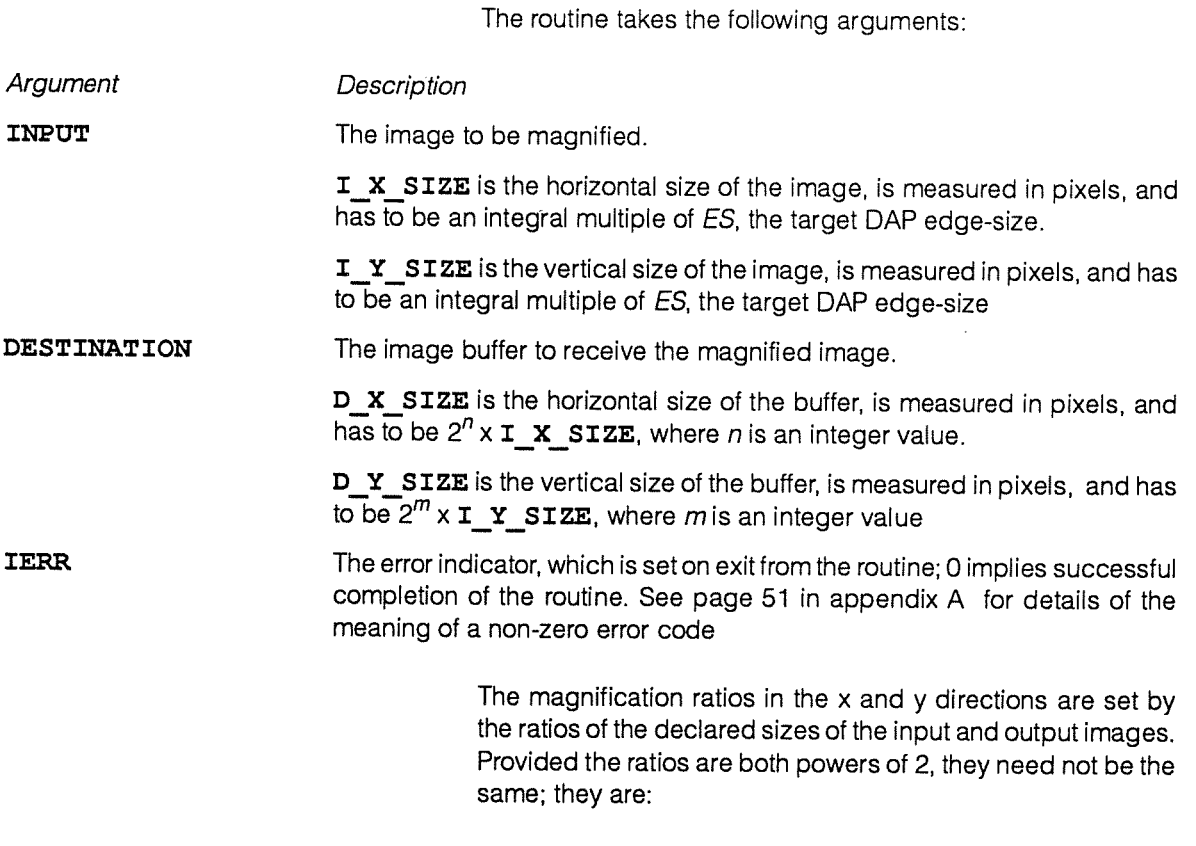

 $x$  magnification =  $\frac{D_X}{T} \frac{STZE}{SIZE}$  $\mathsf{y}$  magnification =  $\frac{\mathsf{D\_Y\_SIZE}}{\mathsf{I\_Y\_SIZE}}$ 

You can extend the usefulness of the routine by using it in conjunction with normal FORTRAN-PLUS enhanced commands  $-$  you can extract INPUT from a larger image using get\_mat, and put the magnified INPUT into a buffer larger than DESTINATION using set mat.

# 2.10 amt\_gra\_put\_characters

amt\_gra\_put\_characters puts coloured text in one of the initialised fonts into the nominated display buffer.

Typical calling sequence:

```
INTEGER OP, X, Y, COLOUR, NUM_IN_STRING, IFONT, IERR
CHARACTER STRING(NOCR)
```
:<br>CALL AMT\_GRA\_PUT\_CHARACTERS (X, Y, STRING, NUM\_IN\_STRING, COLOUR, IFONT, OP, IERR)

The routine takes the arguments:

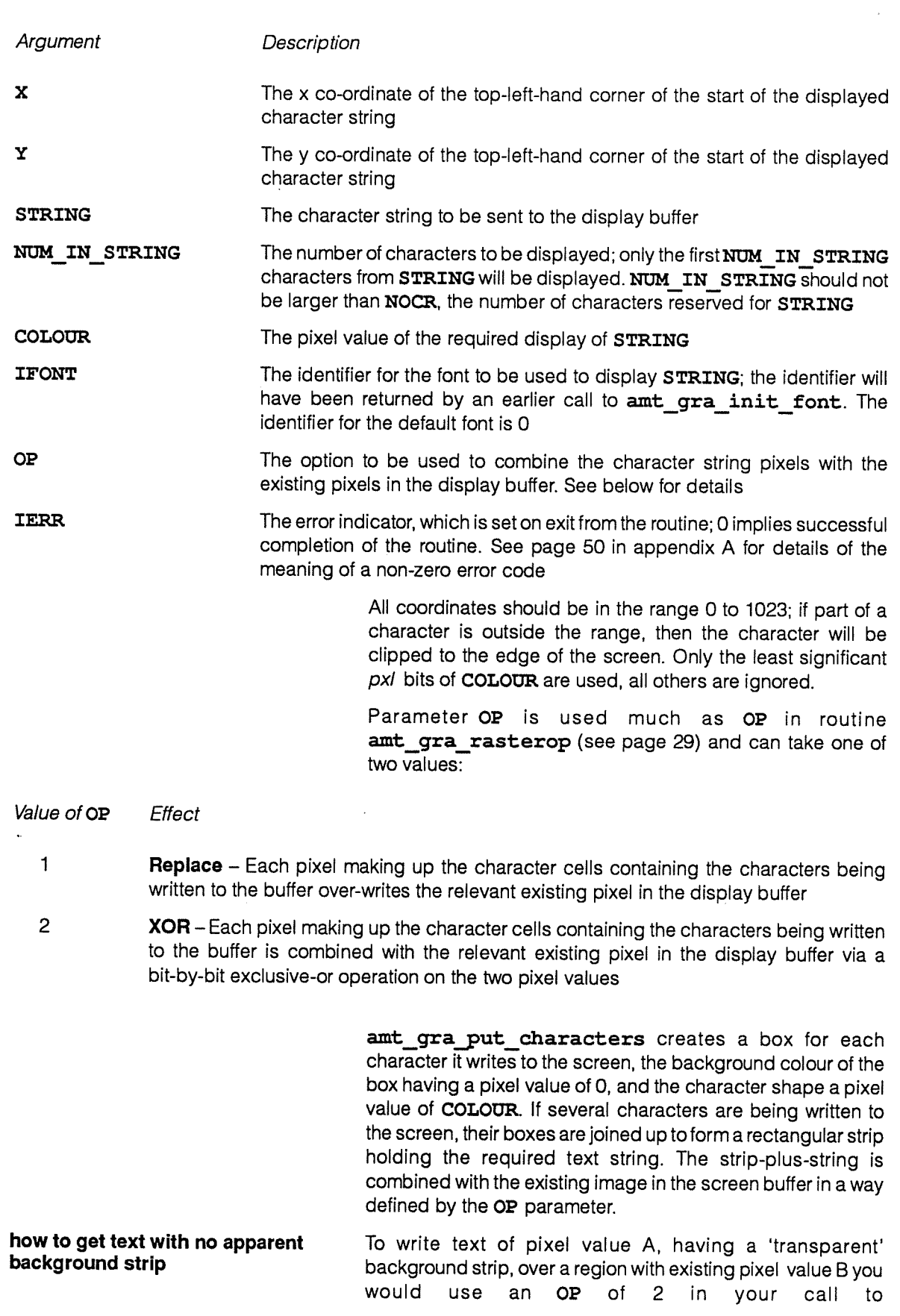

 $\sim$ 

 $\epsilon$ 

amt gra put characters. You need to work out the COLOUR to be supplied on the call; it is the exclusive-OR of A and B. (Since the XOR operation is reversible, if COLOUR is XOR (A,B) then XOR (COLOUR, B) produces A once more.)

# an example, with ILUT of 4 For example, suppose you are using mapped colour and you have set the active colour look-up table by running amt\_gra\_set\_lut with an ILUT of 4 (see section 2.20 on page <sup>33</sup> for details), and that the existing image in the display buffer has <sup>a</sup> uniform <sup>p</sup>ixel value of 1, producing <sup>a</sup> <sup>p</sup>lain red background; under this look-up table, <sup>a</sup> <sup>p</sup>ixel value of <sup>0</sup> produced the colour black.

Suppose that you want to put white characters on the screen, needing a pixel value of 7 with the ILUT=4 look-up table. If you use an OP of 1 in amt\_gra\_put\_characters, that is replacing the existing image with the characters and their strip, the result on the screen would be <sup>a</sup> <sup>p</sup>lain red background, into which is cut <sup>a</sup> black strip containing your white text string. If you specify an OP of 2, that is XOR-ing on <sup>a</sup> bit-by-bit basis the <sup>p</sup>ixel values of the existing image with those of the characters and their strip, the result on the screen would be cyan letters (with <sup>a</sup> pixel value of 6, the XOR of 7 with 1) on <sup>a</sup> red background, with no black strip surrounding the letters. To get white letters on <sup>a</sup> <sup>p</sup>lain red background with no black strip, you would need to specify a COLOUR of 6 (cyan). and an OP of 2.

# 2.11 amt gra put dots

amt gra\_put\_dots generates a scatter plot of individually-coloured single <sup>p</sup>ixel dots in your nominated display buffer.

Typical calling sequence:

INTEGER X(\*NOD), Y(\*NOD), COLOUR(\*NOD), IERR

LOGICAL MASK(\*NOD)

CALL AMT\_GRA\_PUT\_DOTS (X, Y, MASK, COLOUR, IERR)

The routine takes the arguments:

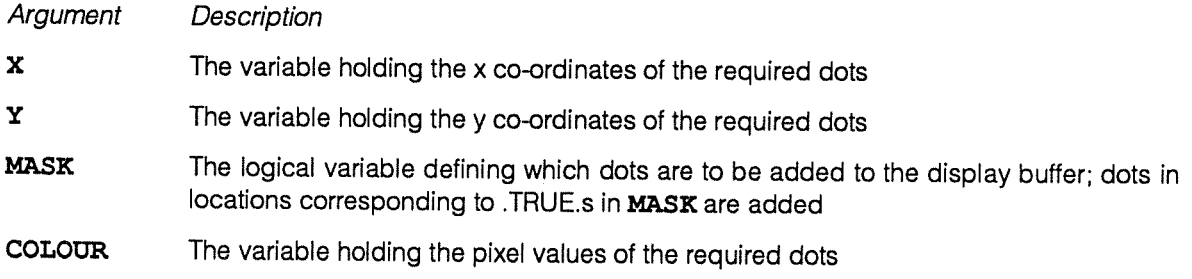

**IERR** The error indicator, which is set on exit from the routine; 0 implies successful completion of the routine. See page <sup>50</sup> in appendix <sup>A</sup> for details of the meaning of <sup>a</sup> non-zero error code

> NOD, the number of dots to be drawn, can take any positive integer value. The number of dots that you can draw in one call to the subroutine is only limited by possible array memory limitations caused by the size of vectors you have to declare for X, Y, COLOUR, and MASK.

> All co-ordinates should be in the range 0 to 1023; if either the <sup>x</sup> or y co-ordinate is out of range, the dot will not be drawn. Only the least significant pxl bits of COLOUR are used, all others are ignored (pxl being 1, 2, <sup>4</sup> or <sup>8</sup> for mapped colour; or 3, 6, 12 or 24 bits for direct colour).

> Although it may seem most natural to specify the co-ordinates and so on of the required dots as components in vectors (as above), you could equally well have used matrices to hold the various sets of parameters for the dots.

For example, if you had used the sequence:

```
INTEGER NS (*A, *B), WE (*A, *B), HUE (*A, *B), ERROR CODE
LOGICAL FILTER(*A,*B)
```
CALL AMT GRA PUT DOTS (NS, WE, FILTER, HUE, ERROR CODE)

You would potentially generate  $(A \times B)$  individually-coloured dots, although mask FILTER might have stopped some being generated.

You can use amt gra set colour regime (see page 31) to specify how the dots are to be combined with the existing image in the display buffer; the default in the current gralib implementation is for the pixels of the dots to replace the existing pixels.

# 2.12 amt gra put frame

amt\_gra\_put\_frame copies the image in the nominated display buffer to the framestore for output to the DAP monitor screen, and frees the buffer for preparation of the next image.

Typical calling sequence:

INTEGER IERR

CALL AMT\_GRA PUT FRAME (IERR)

The routine's only argument:

**IERR** The error indicator, which is set on exit from the routine; 0 implies successful completion of the routine. See page <sup>50</sup> in appendix <sup>A</sup> for details of the meaning of <sup>a</sup> non-zero error code

The routine copies the data in your display buffer into the hardware framestore; control does not return from amt gra put frame until all the data has been copied.

Data transfer time for a full  $1024^2$  pixel display buffer is 20 milliseconds for 8-bit pixels and 60 milliseconds for 24-bit <sup>p</sup>ixels. Although the data transfer is independent of screen refresh, the system makes sure that the image is not displayed until the transfer is complete.

This type of output lets you update the <sup>p</sup>icture on the screen at random times.

# 2.13 amt\_gra\_put\_lines

amt gra put lines draws individually-coloured simple lines in the nominated display buffer.

Typical calling sequence:

 $\left( \begin{array}{c} \cdot \end{array} \right)$ INTEGER XSTART (\*NOL), YSTART (\*NOL), XFINISH (\*NOL), YFINISH (\*NOL)

INTEGER COLOUR (\*NOL), IERR

LOGICAL MASK(\*NOL)

CALL AMT\_GRA\_PUT\_LINES (XSTART, YSTART, XFINISH, YFINISH, MASK, COLOUR, IERR)

The routine takes the arguments:

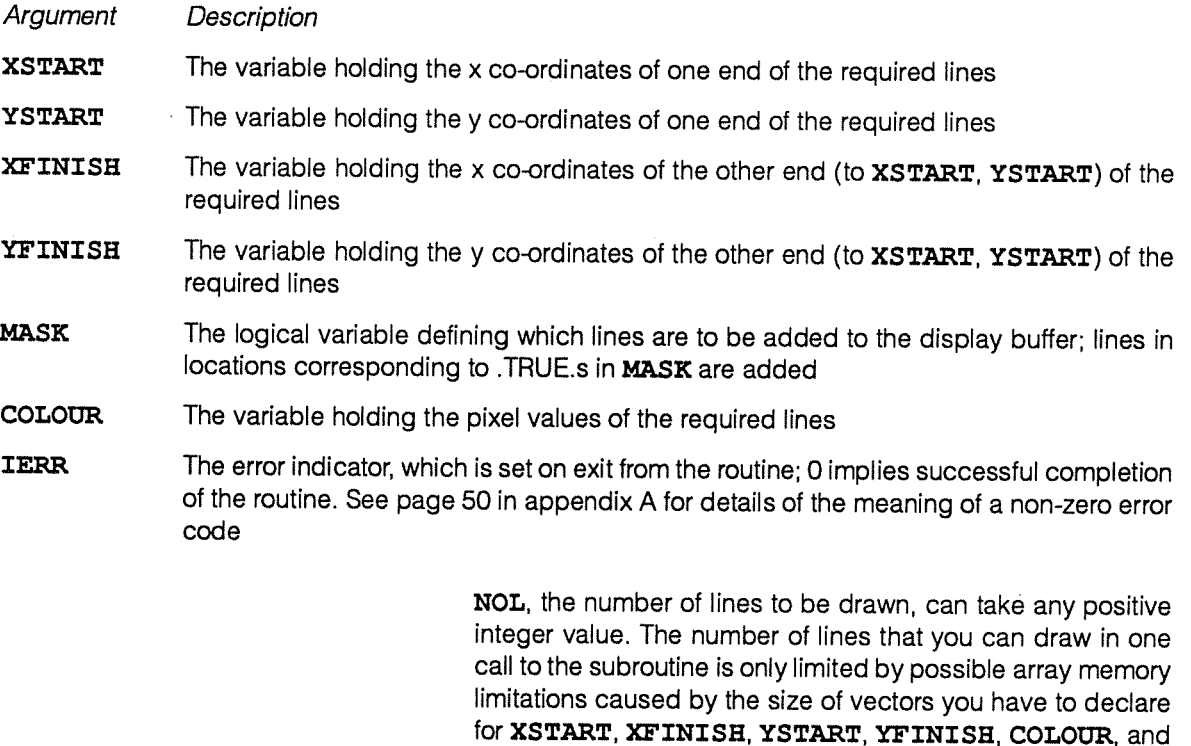

MASK.

All co-ordinates should be in the range <sup>0</sup> to <sup>1023</sup> and any line for which either start or end points are out of range will not be drawn and you will get an error report, although execution will continue.

Only the least significant pxl bits of COLOUR are used, all others are ignored ( $pxl$  being 1, 2, 4 or 8 for mapped colour; or 3, 6, 12 or 24 bits for direct colour).

Although it may seem most natural to specify the start and end co-ordinates and so on of the-required lines as components in vectors (as above), you could equally well have used matrices to hold the various sets of parameters for the lines.

You can use amt gra set colour regime (see page 31) to specify how the lines are to be combined with the existing image in the display buffet; the default in the current gralib implementation is for the pixels of the rectangles to be RANKed with the existing pixels according to their pixel values.

# 2.14 amt gra put lut

amt gra put lut loads a colour look-up table from array store into the graphics hardware, <sup>g</sup>iving the advanced user full control over the mapping of colour indices to actual displayed colours, for both mapped and direct colour.

Typical calling sequence:

INTEGER LUT (256, 3), IERR

CALL AMT GRA PUT LUT (LUT, IERR)

The routine takes the arguments:

Argument Description

LUT Specifies the area of store from which a look-up table is to be loaded

IERR The error indicator, which is set on exit from the routine; 0 implies successful completion of the routine. See page <sup>49</sup> in appendix <sup>A</sup> for details of the meaning of <sup>a</sup> non-zero error code

> amt gra put lut copies the look-up table entries from the integer array LUT into the graphics hardware. The current gralib implementation assumes that the entries in the array are LUT (red-values, 1), LUT (green-values, 2), and LUT (blue-values, 3). There are 256 elements in each sub-array; the values in any element should lie between <sup>0</sup> and 255, with <sup>0</sup> meaning black and <sup>255</sup> meaning maximum brightness for that colour.

mapped and direct colour **If 8-bit mapped colour is being used**, then corresponding elements in the three arrays together specify the colour that maps to the single index used to access the arrays.

For 24-bit direct colour, the three arrays holding the colour brightness information are accessed independently by three separate indices, each array entry providing a translation for a single colour channel.

look-up tables with mapped colour For 8-bit colour, if the value of a pixel is 0 then the three look-up table entries  $(1,1)$ ,  $(1,2)$  and  $(1,3)$  are accessed to find out the actual colour and brightness to be displayed on the screen at that point; pixel value 255 accesses the three entries corresponding to (256,1), (256, 2) and (256,3).

look-up tables with direct colour The 24-bit look-up tables similarly links pixel value 0 to the three entries  $1, 1, 1, 2$ , and  $1, 3$ . The mapping of pixel values onto the red, green and blue arrays is implementationdependent; in the current implementation the least significant 8 bits access the blue array, the middle 8 bits the green array, and the most significant 8 bits the red array.

> Hence pixel value 255 corresponds to array entries 1, 1; 1, 2; and 256, 3. Similarly pixel value 265 corresponds to array entries 1, 1; 10, 2; and 1, 3, and pixel value  $(256^3 - 1)$ corresponds to array entries 256, 1; 256,2; and 256, 3.

for mapped and direct colour Equal values in element  $n$  in the red, green and blue arrays of the look-up table produces a colour ranging from black through grey to white on the screen as that value goes from 0 to 255.

> Note that for low-precision graphics, which use shorter pixel lengths, the entries indexed are spread evenly across the whole palette. Hence the 16 possible values for 4-bit pixels index the entries  $(1, 17, 33, \ldots, 241)$  in the palette, while 1-bit (bilevel) images use only the first and the 129<sup>th</sup> entries.

> By default, the 8-bit grey scale palette accessed by an ILUT of 1 in amt gra set lut is loaded when you call amt gra init graphics.

# 2.15 amt gra put rectangles

amt gra put rectangles draws rectangles in the nominated display buffer. The sides of the rectangles are parallel to the co-ordinate axes. Each rectangle is individually specified in terms of position, size and colour by corresponding components in the relevant variables.

Typical calling sequence:

INTEGER X1 (\*NOR), Y1 (\*NOR), X2 (\*NOR), Y2 (\*NOR) INTEGER COLOUR (\*NOR), IERR LOGICAL MASK (\*NOR)

CALL AMT\_GRA\_PUT\_RECTANGLES (X1, Y1, X2, Y2, MASK, COLOUR, IERR)

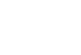

The routine takes the arguments:

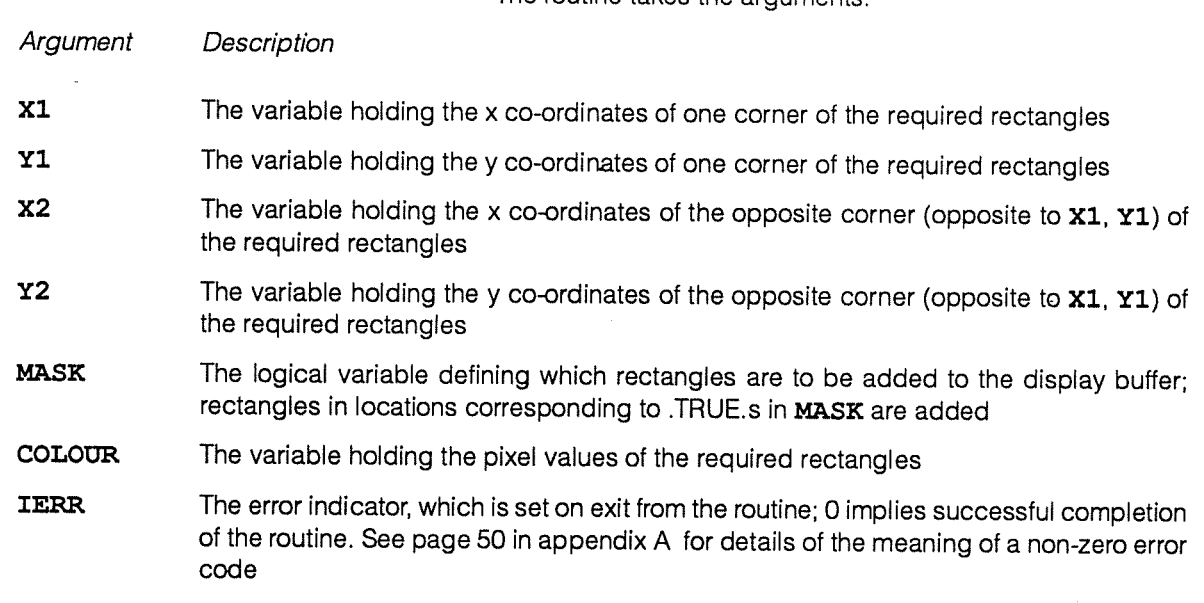

You can specify either pair of opposite corners of the required rectangles; their order is not significant.

NOR, the number of rectangles to be drawn, can take any positive integer value. The number of rectangles that you can draw in one call to the subroutine is only limited by possible array memory limitations caused by the size of vectors you have to declare for X1, X2, Y1, Y2, COLOUR, and MASK.

The values of X1, Y1, X2 and Y2 should all be in the range 0 to 1023; a rectangle whose centre (co-ordinates  $(X1+X2)/2$ ,  $(Y1+Y2)/2$ ) is off-screen will not be drawn and you will get an error report, although execution will continue. amt\_gra\_put\_rectangles is a special case of amt graput wide lines, and amt\_gra\_put\_rectangles's error messages (given in appendix A, on page 50) sometimes only make sense in <sup>a</sup> amt\_gra\_put\_lines context.

Although it may seem most natural to specify the co-ordinates of the corners and so on of the required rectangles as components in vectors (as above), you could equally well have used matrices to hold the various sets of parameters for the rectangles.

You can use amt\_gra\_set colour regime (see page 31) to specify how the rectangles are to be combined with the existing image in the display buffer; the default in the current gralib implementation is for the pixels of the rectangles to replace the existing <sup>p</sup>ixels.

# 2.16 amt gra put wide lines

amt gra put wide lines draws individually-coloured lines in the nominated display buffer. On a high resolution screen the amt gra\_put lines routine may not create a bold enough line. amt gra\_put\_wide\_lines creates a heavier line.

Typical calling sequence:

INTEGER X1 (\*NOWL) , Y1 (\*NOWL) , X2 (\*NOWL) , Y2 (\*NOWL) , W(\*NOWL) , HWID (\*NOWL) , & WWID (\*NOWL), COLOUR (\*NOWL), IERR LOGICAL MASK (\*NOWL) CALL AMT\_GRA\_PUT\_WIDE\_LINES(X1, Y1, X2, Y2, W, W, MASK, COLOUR, IERR) :  $\ddot{\cdot}$ CALL AMT\_GRA\_PUT\_WIDE\_LINES(X1, Y1, X2, Y2, HWID, VWID, MASK, COLOUR, IERR)

The routine takes the arguments:

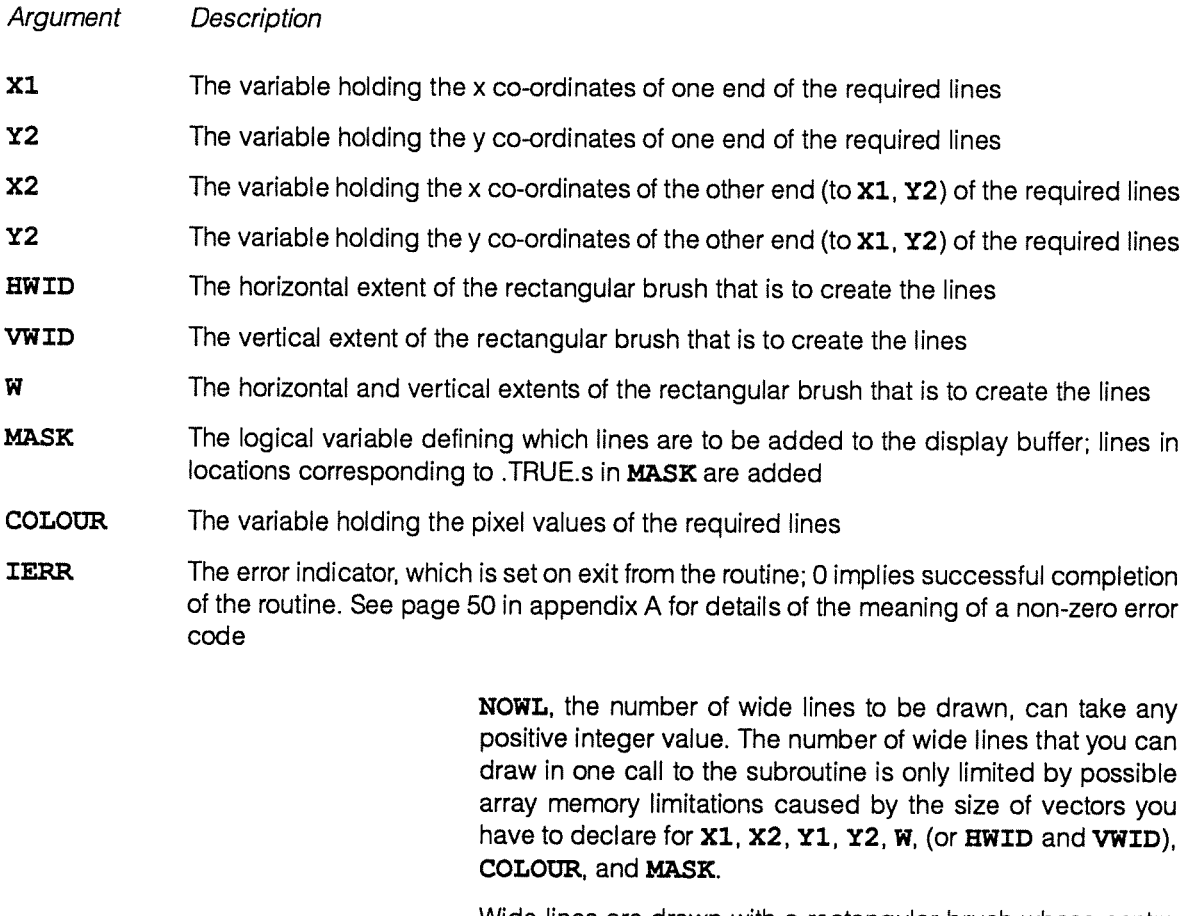

Wide lines are drawn with a rectangular brush whose centre follows the path between the start and end points.

The routine would generally be called with the same vector of widths, W, supplied for both the horizontal and the vertical

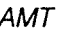

brush extents (as in the first call to amt gra put wide lines above). This would yield symmetrical lines drawn with square brushes. Due to the use of the 'smeared square' algorithm, diagonal lines may be as much as  $\sqrt{2}$  times as wide as horizontal or vertical lines.

other uses for routine **You can use amt\_gra\_put\_wide\_lines** to draw more general shapes by specifying different horizontal and vertical widths for the rectangular brush. This technique is shown in the second call to amt gra put wide lines in the calling sequence above.

> A line with <sup>a</sup> horizontal width of zero will be drawn with <sup>a</sup> brush that consists merely of <sup>a</sup> vertical line, resulting in <sup>a</sup> parallelogram with one pair of edges vertical. Similarly, you can draw parallelograms with one pair of edges horizontal by setting their vertical widths to zero.

> Although it may seem most natural to specify the start and end co-ordinates and so on of the required lines as components in vectors (as above), you could equally well have used matrices to hold the various sets of parameters for the lines.

> You can use amt gra set colour regime (see page 31) to specify how the wide lines are to be combined with the existing image in the display buffer; the default in the current qralib implementation is for the pixels of the lines to replace the existing <sup>p</sup>ixels.

> amt\_gra\_rasterop copies image data to your nominated display buffer from another part of array store.

Typical calling sequence:

 $INTEGR*n$  INPUT(\*I-X-SIZE, \*I-Y-SIZE)

INTEGER OP, IERR, XOUT, YOUT

2.17 amt\_gra\_rasterop

 $\ddot{\phantom{a}}$ 

CALL AMT GRA RASTEROP (INPUT, X OUT, Y OUT, OP, IERR)

The routine takes the arguments:

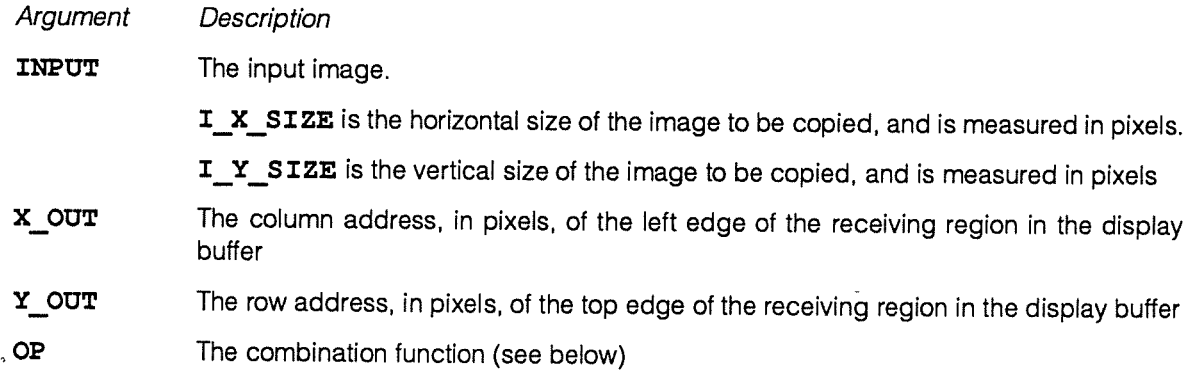

DAP Series: Low-level graphics library manners man 117.01 29

#### Argument Description

IERR THE The error indicator, which is set on exit from the routine; 0 implies successful completion of the routine. See page <sup>50</sup> in appendix <sup>A</sup> for details of the meaning of <sup>a</sup> non-zero error

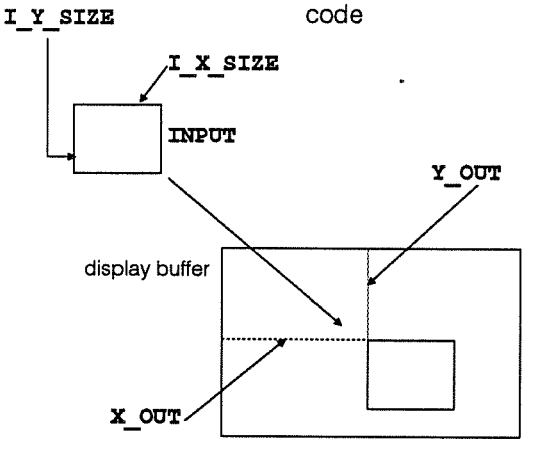

The sketch in the margin illustrates some aspects of what the routine does.

The routine copies an input image (held in <sup>a</sup> data area in your program block) to <sup>a</sup> region of the same size in your display buffet.

The input image need not be the same size as the buffer. The location of the input image is in general different from that of the buffer. There is no restriction on the positions of the edges of the input or output regions — that is, they do not have to lie on tile boundaries.

The OP parameter specifies how input <sup>p</sup>ixels are combined with <sup>p</sup>ixels in the display buffer. OP takes either of the following values:

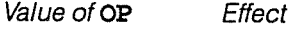

1

Replace - Each pixel of the input region over-writes the corresponding pixel of

the display buffer region

2 XOR – Each pixel of the input region is combined with the corresponding pixel of the display buffer region by a bit-by-bit exclusive-or operation on the two pxl-bit pixel values

> The top left corner of the output region (specified by  $\boldsymbol{\mathsf{x}}$  our, Y OUT) should be on the screen, but the other corners of the region need not be, and if they are not the resultant image in the display buffer will be clipped accordingly.

> you do, you should make sure that the input and output regions

do not overlap — if they do, the effect is undefined.

**caution** Caution The State of You can use the display buffer itself as the input image, but if

# 2.18 amt gra RGB val and amt\_gra\_RGB\_vals

These colour construction functions make the construction of 24-bit red, green and blue (RGB) colour values easier. amt gra RGB val generates a single colour value, while amt\_gra\_RGB\_vals returns a vector or matrix of colour values.

A typical use of these colour construction functions:

```
INTEGER R, G, B, RVM(*300,*300),GVM(*300,*300),BVM(*300,*300),
& X(*300,*300),Yf*300,*300),IERR
 INTEGER*3 COLOUR
 INTEGER*4 COLMAT (*300, *300)\ddot{\phantom{a}}
```
t

```
LOGICAL MASK(*300,*300)
EXTERNAL INTEGER*4 SCALAR FUNCTION AMT GRA RGB VAL
EXTERNAL INTEGER*4 VECTOR FUNCTION AMT GRA RGB VALS
DIMENSION ANT GRA LIB RGB VALS (*, *)
\ddot{\phantom{a}}COLOUR = AMT GRA RGB VAL(R, G, B)COLMAT = ANT GRA RGB VALS (RVM, GVM, BVM)\ddot{\bullet}CALL AMT_GRA_CLEAR_SCREEN (RGB_VAL(R, G, B), IERR)
CALL AMT GRA PUT DOTS (X, Y, \text{MASK}, \text{COLMAT}, \text{IERR})
```
The functions take the arguments:

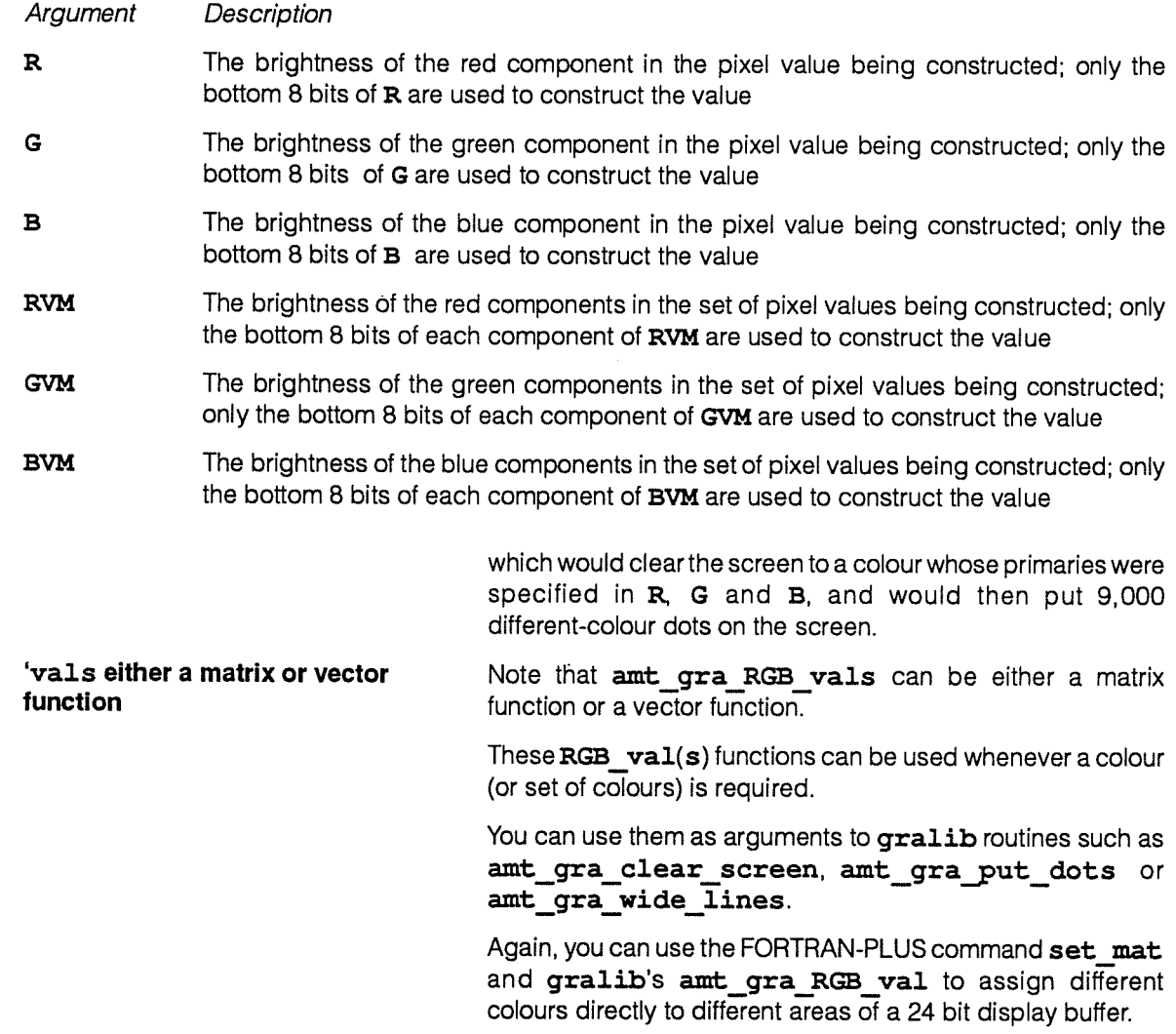

# 2.19 amt\_gra\_set\_colour\_regime

amt\_gra\_set\_colour\_regime lets you choose how pixels are to be combined when new graphics object(s) are added to an existing image in the nominated display buffer. In the simplest case the existing <sup>p</sup>ixels are overwritten, but other options are available.

Typical calling sequence:

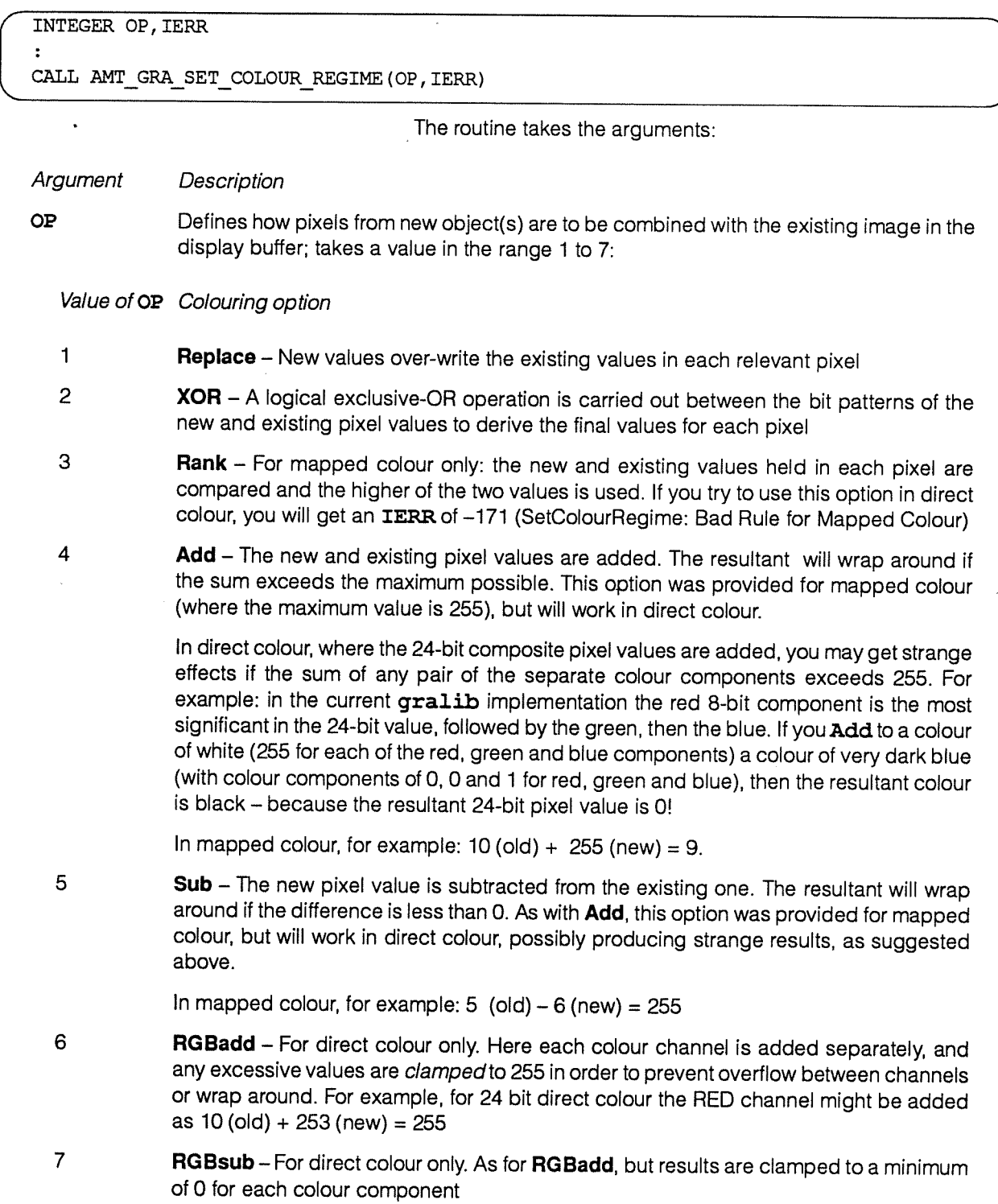

IERR The error indicator, which is set on exit from the routine; 0 implies successful completion of the routine. See page <sup>51</sup> in appendix A.for details of the meaning of <sup>a</sup> non-zero error code

> The Rank option is designed for use with a colour look-up table that maps darker background colours to lower <sup>p</sup>ixel values, and brighter foreground colours to higher values. By encoding the intended precedence (maybe of 3-D depth) into the <sup>p</sup>ixel values, overlapping objects will maintain the required visibility, regardless of the order in which they are drawn.

> Note that some gralib routines let you specify a colouring operation explicitly, which then temporarily overrides (but does not change) the current regime.

> The default colour regime is not constant for all routines. Replace is used for amt\_gra\_put\_dots, amt gra put rectangles, and amt gra put wide lines, but Rank is used for amt gra put lines. You should call amt gra set colour regime explicitly rather than relying on the default regimes, since these may change in future releases of gralib.

# 2.20 amt\_gra\_set\_lut

 $\ddot{\cdot}$ 

amt gra set lut loads one of the four AMT-supplied standard colour look-up tables into the graphics hardware.

Typical calling sequence for the amt gra\_set\_lut routine is:

INTEGER ILUT(256,3), IERR

CALL AMT\_GRA\_SET\_LUT(ILUT, IERR)

The routine takes the arguments:

Argument Description

**ILUT** Specifies which of the four AMT-supplied standard palettes are to be loaded. See below for details of the different palettes

**IERR** The error indicator, which is set on exit from the routine; 0 implies successful completion of the routine. See page <sup>49</sup> in appendix <sup>A</sup> for details of the meaning of <sup>a</sup> non-zero error code

> It is difficult to calculate the red, green and blue component values that will generate <sup>a</sup> particular colour, and tedious to specify <sup>256</sup> of them. Where colour is being used to discriminate between different displayed objects, or as <sup>a</sup> means of displaying <sup>a</sup> range of data values, it is often enoug<sup>h</sup> to select one of gralib's preset colour palettes (that is, colour look-up tables) using the amt gra set lut routine.

The palettes are of most use in mapped colour mode, and are described below in terms of mapped colour <sup>p</sup>ixel values:

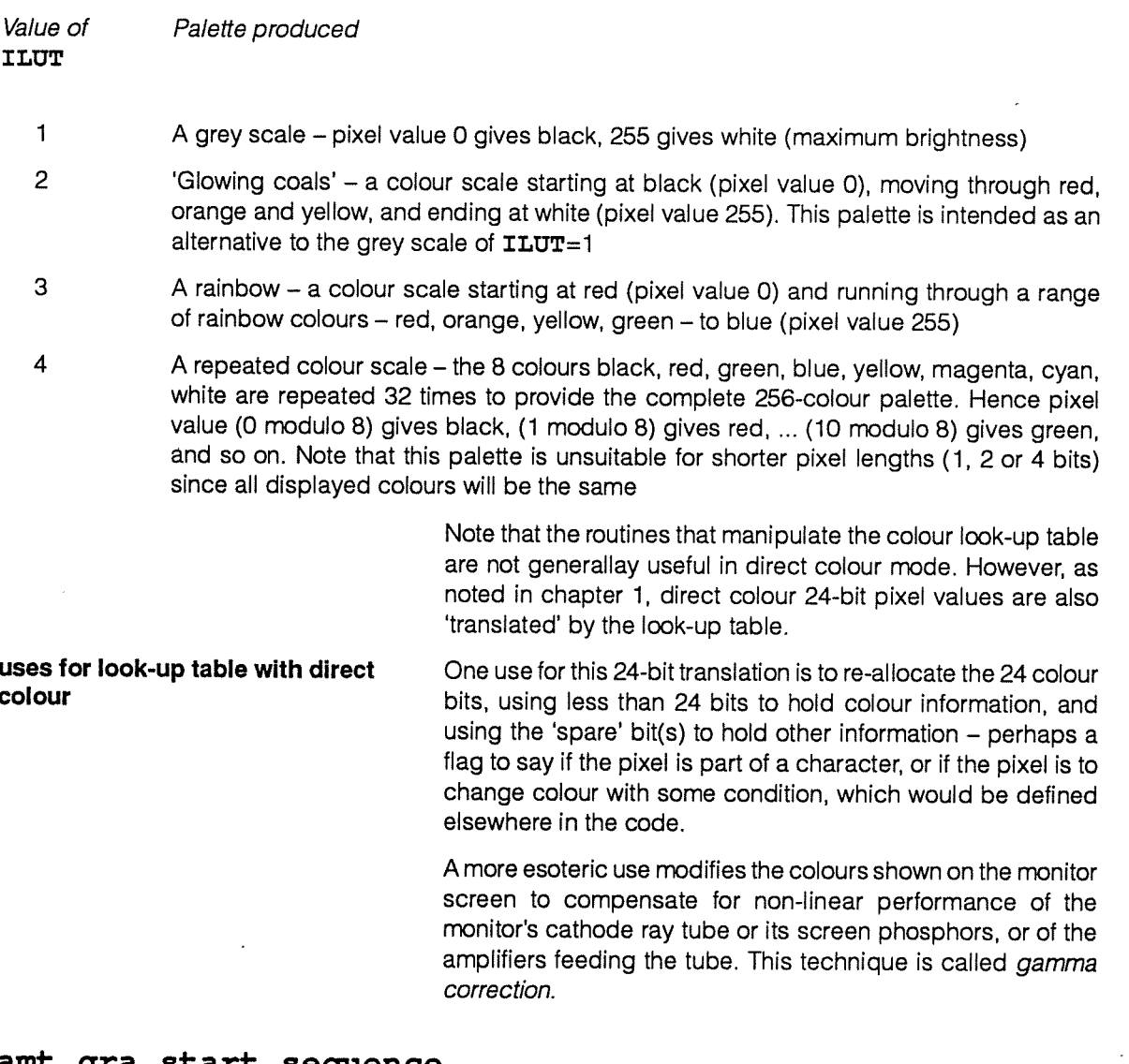

# 2.21 amt\_gra\_start\_sequence

amt\_gra\_start\_sequence initiates repeated copying to framestore of the nominated display buffer, so that changes can be continuously reviewed.

Typical calling sequence:

(INTEGER FREQUENcY, IERR

:<br>CALL AMT\_GRA\_START\_SEQUENCE (FREQUENCY, IERR)

The routine takes the arguments:

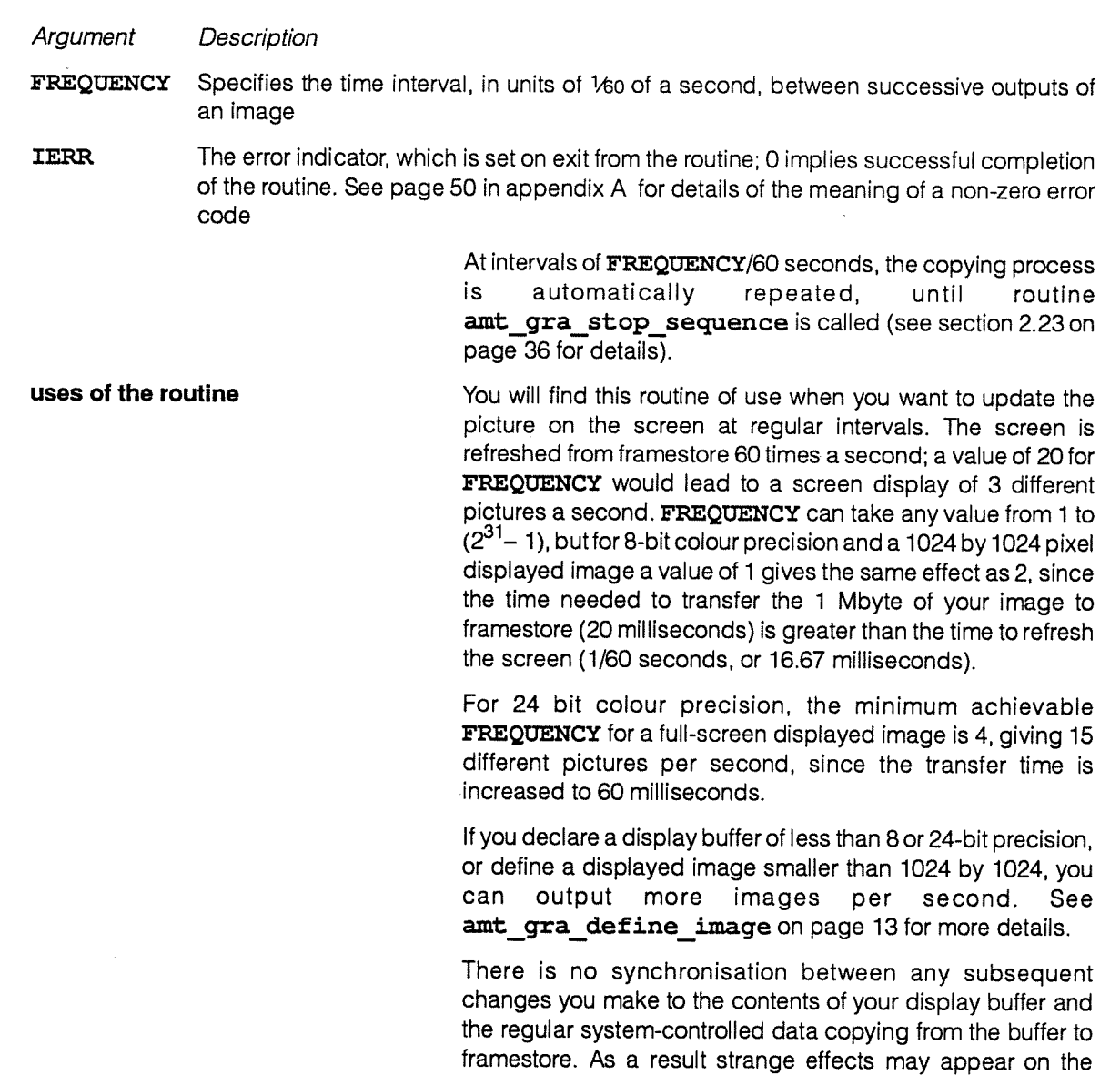

2.22 amt\_gra\_stop\_graphics

amt\_gra\_stop\_graphics stops video output and releases hardware resources.

screen if you are writing to part of the display buffer at the same time as that part of the buffer is being copied to

Typical calling sequence:

framestore.

INTEGER IERR

 $\ddot{\cdot}$ 

CALL ANT GRA STOP GRAPHICS (IERR)

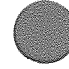

DAP Series: Low-level graphics library manual man 117.01 35

#### The routine's one argument:

IERR The error indicator, which is set on exit from the routine; 0 implies successful completion of the routine. See page 49 in appendix <sup>A</sup> for details of the meaning of a non-zero error code

# 2.23 amt\_gra\_stop\_sequence

amt gra stop sequence stops the repeated displaybuffer-to-framestore copying that was previously initiated by a call to amt gra start sequence.

Typical calling sequence:

(INTEGER IERR CALL AMT GRA STOP SEQUENCE (IERR)

# The routine's one argument:

IERR The error indicator, which is set on exit from the routine; 0 implies successful completion of the routine. See page 50 in appendix <sup>A</sup> for details of the meaning of a non-zero error code

> The system finishes any buffer-to-framestore copying it was carrying out whan the call was issued; the final image transferred remains in the framestore — and therefore on the screen — on exit from the routine.

#### 2.24 amt\_gra\_turn\_off\_error\_messages

amt gra turn off error messages turns off the outputting of messages relating to errors detected by the . graphics routines. By default the messages are output.

Typical calling sequence:

CALL ANT GRA TURN OFF ERROR MESSAGES

See amt\_gra\_turn\_on\_error\_messages below for details of the format of the error messages.

# 2.25 amt gra turn on error messages

By default, errors detected by graphics routines cause a diagnostic report to be output. If you have previously turned off this report by a call to off this report by a call to<br>amt\_gra\_turn\_off\_error\_messages, then calling amt\_gra\_turn\_on\_error messages turns the report on again.

Typical calling sequence:

100

CALL AMT GRA TURN ON ERROR MESSAGES

Currently the diagnostic report messages are output using the standard FORTRAN-PLUS Trace facility. The form of the display depends on the value of the psam environment variable Pattern mode (for more details, see [1] or [2], the version of DAP Series: Program Development relevant to your host).

For example, if the default value of Pattern mode (TRUE) is current, the message:

Too many errors

might produce the output:

FORTRAN-PLUS Trace FORTRAN-PLUS Subroutine TEST at Line <sup>4</sup> in File myprog.df Character Scalar Static Data MESS in <sup>8</sup> bits dimensions:  $(1:15)$ (1:15) Too many errors End of Report  $\mathcal{D}$ 

> If Pattern mode is set to FALSE, then the same TRACE output would appear as:

( FORTRAN-PLUS Trace FORTRAN-PLUS Subroutine TEST at Line <sup>4</sup> in File myprog.df Character Scalar Static Data MESS in <sup>8</sup> bits dimensions: (1: 15)  $(1: 3)$  T, o  $(*2)$ ( 4:12) , m, a, n, y, , e, r (\*2) (13:15) o, r, <sup>S</sup> End of Report

DAP Series: Low-level graphics library manual manual manual manual manual manual manual manual manual manual ma

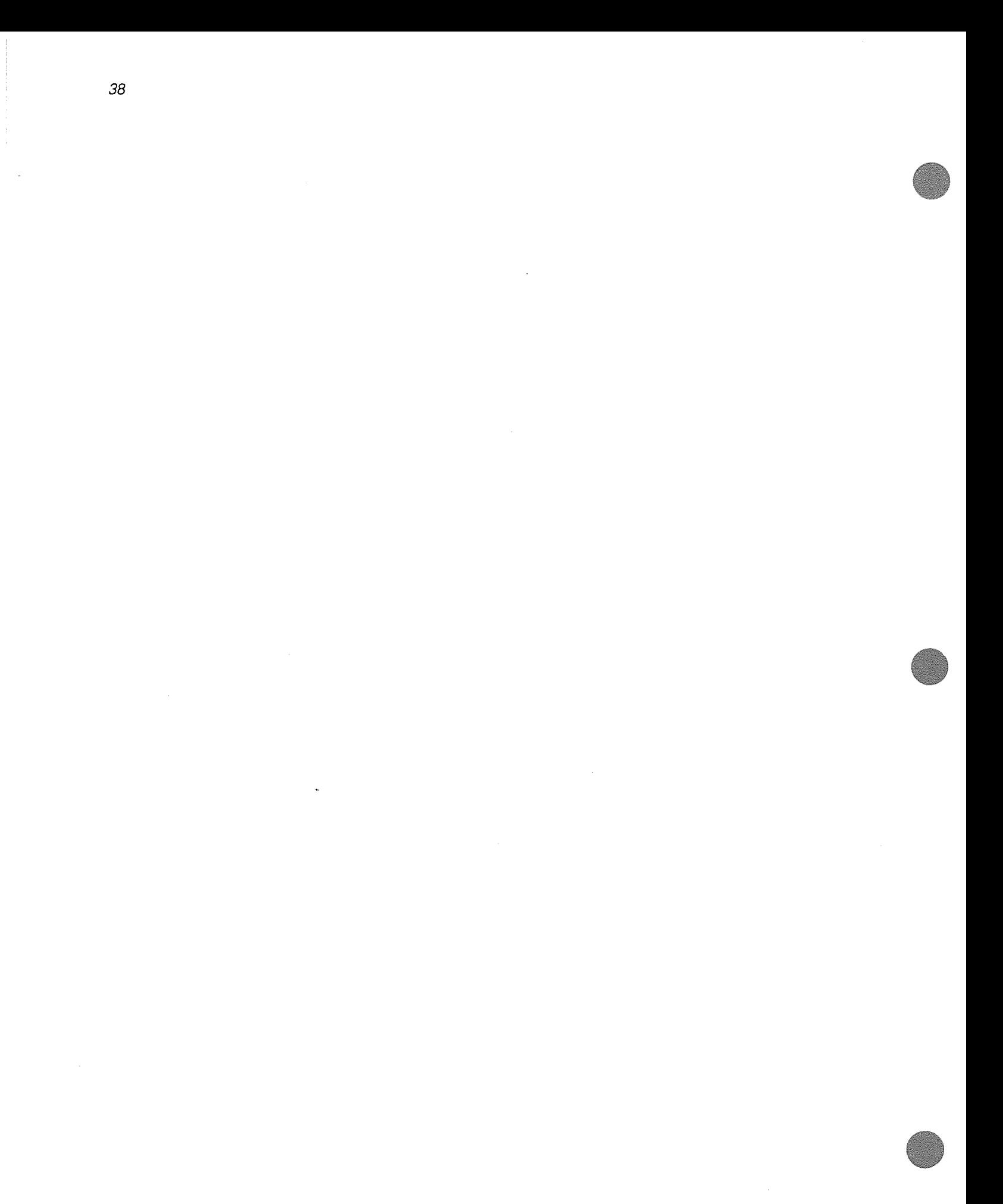

# Chapter 3

# Examples

The first example in this chapter is <sup>a</sup> fragment of DAP code; examples <sup>2</sup> and 3 show complete programs that will run on <sup>a</sup> DAP connected to <sup>a</sup> Sun or VAX host.

# 3.1 Example 1

This example program fragment shows the type of graphics calls required to set up <sup>a</sup> regular series of frames.

```
entry subroutine graphics
common/pic/picture(*1024, *1024)
integer*1 picture
integer ierr,monitor, frequency
data monitor/1/, frequency/1/
call amt_gra_init_graphics (monitor, picture, 8, ierr)
call amt gra clear screen (0, ierr)
call amt gra_start_sequence (frequency, ierr)
call compute and display picture
call amt gra stop sequence (ierr)
call amt gra stop graphics (ierr)
return
end
```
This fragment could form part of <sup>a</sup> program: the subroutine compute\_and\_display picture would do whatever was necessary for the job in hand.

# 3.2 Example 2

This example produces <sup>a</sup> <sup>p</sup>icture with <sup>a</sup> user-defined look-up table and a single call to amt gra put frame.

Note the error checking that is carried out every time <sup>a</sup> call to a gralib routine is issued.

Note also that the yellow 'wedge' produced by the program only reaches half maximum brightness on the screen.

The display buffer (picture) is defined as integer\*l. The maximum positive integer that picture can hold is 127; <sup>128</sup> to <sup>255</sup> — the numbers needed to specify <sup>a</sup> brightness greater than halt maximum — are stored as the negative numbers  $-$  128 to  $-1$ , in two's complement form, and recognosed by the hardware in that form. You may care to

modify the code so that <sup>a</sup> wedge going to full brightness is produced. Section 3.4 at the end of this chapter suggests one possible way to modify the code.

# DAP program

```
c
       entry subroutine graphics
C
C Set up space for image
C
       common/pic/picture(*1024, *1024)
       integer*l picture
c
C Set up space for a look—up table and a working vector
C
      common/tables/rgb (256,3)
      integer rgb
      integer ierr, monitor
      integer vindex ( *1024)
      data monitor/-1/
C
C Create a look-up table to produce shades of yellow
C = \sqrt{2}do 1 i=l,256
      rgb(i,1)=irgb(i,2)=irgb(i,3)=01 continue
C
C Start graphics
C
      call amt_gra_init_graphics (monitor, picture, 8, ierr)
C
C Check to see if an error has occurred
C
      if(ierr.lt.0)pause 1
C
C Load up the look-up table
C
      call amt gra put lut (rgb, ierr)
C
C Check to see if an error has occurred
C
      if(ierr.lt.0)pause 2
C
C Compute 'test wedge' picture, going from black at left
C to max brightness of 1/2 full yellow at right
C
      call index vec (vindex)
      vindex = vindex - 1picture = matrix(vindex/8,1024)\mathbf C
```

```
C Now put out the picture to the screen
C
      call amt gra_put_frame (ierr)
C
C
C Check to see if an error has occurred
C
      if(ierr.lt.O)pause 3
C
C Pause program execution - to allow the
C user to see the picture!
C
      pause 4
C
C When ready, the user has to type 'q'
C to exit psam and exit the program.
C
C Now switch off
C
      call amt_gra_stop_graphics(ierr)
      if(ierr.lt.0) pause 5
      return
      end
                                  You only need a skeleton host program to run the DAP
                                  program; a suitable one is shown below. The program
                                  assumes that the DAP code is in file ex2d.
Host program
```
program ex2host

external dapcon integer dapcon, dconres

dconres=dapcon ('ex2d')

```
C
C Connect to the DAP, and load it with the executable file in 'ex2d'.
C
```

```
if (dconres .ne. 0) pause 1
C
C Pass control to the DAP entry subroutine 'graphics'.
C
      call dapent ('graphics')
C
C On return from the DAP, release all DAP resources for other users
C
      call daprel
      end
```
DAP Series: Low-level graphics library manual man 117.01 man 117.01

# 3.3 Example 3

Now an example <sup>p</sup><sup>f</sup> <sup>a</sup> more complex host and DAP program; as with example 2, the DAP part of the program can be run on any model of DAP that is fitted with any type ot video board.

# Host program

```
C This is the FORTRAN code for the host part of the program to
C generate a test card on the DAP monitor screen.
C
      program testgrid
      integer finish
C
C Initialise the system - that is, set up the parameters for the default
C test card, then connect to the DAP.
C
      call init
 100 continue
C
C Plot the test card
C
      call plotcard
C
C Having displayed the default grid and background, offer the chance
C to change parameters and display a new test card.
C
      write (*,*) ' '
      write (*,*) 'To change the parameters and re-display, select 0'
      write (*,*) ' '
      write (*,*) 'To exit, select
                                                                     1'write (*,*) ''
      read (*,*) finish
      if (finish.eq.1) goto 200
      call getparams
      goto 100
C
C Pass control to the DAP entry subroutine 'cease', which will close
C close the DAP down. On return from the DAP release it.
C
```

```
200 call dapent ('cease')
      call daprel
      stop
      end
C
      subroutine init
C
C Load the parameters for the initial test card into the COMMON blocks
C 'colours' and 'linesep'
C
C Connect to the DAP, load into the DAP the object code in file 'ex3d',
C and pass control to the DAP at entry subroutine 'init'.
C
      common/colours/gridcol (3) ,bgcol (3)
      integer gridcol, bgcol
      common/linesep/spacing
      integer spacing
      external dapcon
      integer dconres, dapcon
      gridcol(l) =255
      gridcol(2)=255
      gridcol(3)=255
      bqcol(1)=0bqcol(2)=100bgcol(3)=0spacing=32
      dconres=dapcon ('ex3d')
           if (dconres .ne. 0) pause 101
      call dapent('init')
      return
      end
C-----------------------------------
     subroutine getparams
     common/colours/gridcol (3) ,bgcol (3)
     integer gridcol, bgcol
```
common/linesep/spacing integer spacing

DAP Series: Low-level graphics library manual man 117.01 man 117.01

```
write f*,*)
'First, choose the spacing between grid lines:'
       read (*,*)
spacing
      write (*,*) ' '
       write (*,*)
'Now choose the colour of the background:'
       write (*,*) '
       write (*,*)
'First the red component (0—255):'
       read (*, *) bgcol(1)
       write (*, *) 'Next the green component (0-255):
       read (*,*)
bgcol (2)
       write (*,*) 'Last the blue component (0-255):
       read (*,*) bgcol(3)
      write (*,*) ''
      write (*,*) ' '
       write (*,*) 'Lastly, choose the colour of the grid lines:<br>write (*, *) ' '
      write (*,*) ''
       write (*,*)
'First the red component (0-255):'
       read (*,*)
gridcol (1)
      write (*, *) 'Next the green component (0-255):
       read (*,*) gridcol(2)
      write (*,*) 'Last the blue component (0-255):
       read (*,*) gridcol(3)
      write (*, *) ''
      write (*,*) ''
      return
      end
C------------------------------------
      subroutine plotcard
C Pass the test card parameters to the DAP, and pass control to the
C DAP entry subroutine 'plot'.
      common/colours/gridcol (3) ,bgcol (3)
      integer gridcol, bgcol
      common/linesep/spacing
      integer spacing
      call dapsen ('colours' ,gridcol,6)
      call dapsen('linesep', spacing, 1)
      call dapent ('plot')
      return
      end
```
C

C

# DAP program

```
C This is the FORTRAN-PLUS enhanced code for the DAP part of the program<br>C to generate a test card on the DAP monitor screen.
   to generate a test card on the DAP monitor screen.
C
```
entry subroutine init

```
common/screen/picture
integer*1 picture (*1024, *1024)
integer error_rep
```
call amt\_gra\_init\_graphics (-1, picture, 8, error\_rep) if (error\_rep.ne.0) pause 1

return end

```
C
C
```
entry subroutine plot integer error\_rep call setscreen call drawlines call amt\_gra\_put\_frame (error\_rep) if (error rep.ne.0) pause 7 return

```
end
```

```
C
```
subroutine setscreen

integer lut (256,3), error\_rep

common/colours/gridcol(3), bgcol(3) integer gridcol,bgcol

### C

```
C Convert the test card colours, in COMMON block 'colours', from host to
C DAP mode.
C
```
call convhtod(gridcol, 6)

C

```
C Load the required background and grid line colour components into the
C in scalar array 'lut', and specify 'lut' as the current look-up table.
\mathcal{C}do 10 i=1,3
            lut(1, i) = bqcol(i)lut(2, i)=gridcol(i)10 continue
      call amt gra_put_lut(lut, error_rep)
            if (error rep.ne.0) pause 2
      call amt gra clear screen (0, error_rep)
            if (error_rep.ne.0) pause 3
      return
      end
C
                    subroutine drawlines
      common/linesep/spacing
      integer spacing, error_rep
      integer coords (*1024)
C
C Convert the test card grid line spacing, in COMMON block 'linesep',
C from host to DAP mode.
\mathcal{C}call convhtod (spacing, 1)
C
C Put steps of 1 in the vector 'coords', then change them to steps of
C the required grid line spacing. Finally, set the last component that
C will be used in the vector to be equal to 1023 - to generate the
C right-hand and bottom lines of the grid.
C
      call index vec (coords)
      coords=(coords-1)*spacing
      coords (1023)=l023
C
C Call the routines to draw the grid lines: first the vertical lines,
C then the horizontal lines. The lines are drawn from top to bottom, from
C left to right.
C
C vec(0,l024) generates a 1024-component vector, each component being
C 0. Only those lines whose 'coords' co—ordinates are less than 1024
C are plotted; the colour of each line is specified by 1 in the look-up
C table.
```
C

```
call amt gra put lines(coords,vec(0,1024),coords,vec(1023,1024),
     & coords.lt.1024,vec(l,1024),error rep)
              if (error rep.ne.0) pause 5
     call amt_gra_put_lines(vec(0,1024),coords,vec(1023,1024),coords,<br>\frac{1}{2} coords.lt.1024.vec(1.1024).error rep)
                               \text{coordinates}.lt.1024, \text{vec}(1, 1024), error rep)
              if (error rep.ne.0) pause 6
      return
      end
C-----------------------------------
C----------------------------------
      entry subroutine cease
      integer error_rep
      call amt_gra_stop graphics (error rep)
             if (error rep.ne.0) pause 8
      return
```

```
end
```
# 3.4 Example 2 alternative solution

As mentioned on page 39, you need to use a number in the range  $-128$  to  $-1$  to specify brightness in the range  $1/2$  to full. In example 2, only zero to <sup>½</sup> brightness was specified; one way to modify the DAP program in example <sup>2</sup> so as to produce <sup>a</sup> full-brightness wedge is <sup>g</sup>iven below. The changes — <sup>a</sup> new line and then <sup>a</sup> changed line — are marked with <sup>a</sup> vertical line in the margin on the next page.

#### DAP program

```
C
      entry subroutine graphics
C
C Set up space for image
C
      common/pic/picture(*1024, *1024)
      integer*l picture
C
C Set up space for a look-up table and a working vector
C
      common/tables/rgb (256,3)
      integer rgb
      integer ierr, monitor
      integer vindex(*1024)data monitor/-1/
C
C Create a look-up table to produce shades of yellow
C
```

```
do 1 1=1,256
       rgb(i, 1)=irgb(i, 2)=irgb(i, 3)=01 continue
C
C Start graphics
C
      call amt_gra_init_graphics(monitor,picture, 8, ierr)
C
C Check to see if an error has occurred
C
      if(ierr.lt.0) pause 1
C
C Load up the look-up table
C
      call amt gra_put lut (rgb, ierr)
C
C Check to see if an error has occurred
C
      if(ierr.lt.0)pause 2
C
C Compute 'test wedge' picture, going from black at left
C to max brightness of full yellow at right
C
      call index vec (vindex)
      vindex = vindex - 1vindex (vindex .ge. 512) = vindex - 1024
      picture = \text{matrix}(vindex/4, 1024)C
C Now put out the picture to the screen
C
      call amt_gra_put_frame(ierr)
C
C
C Check to see if an error has occurred
C
      if(ierr.lt.0)pause 3
\mathbf CC Pause program execution - to allow the
C user to see the picture!
C
      pause 4
C
C When ready, the user has to type 'q'
C to exit psam and exit the program.
C
C Now switch off
C
      call amt_gra stop graphics (ierr)
      if(ierr.lt.0) pause 5
      return
      end
```
# Library-defined error messages

Error messages are output if the gralib routine amt gra turn on error messages is active (the default state), and FORTRAN-PLUS Trace is turned on (also the default state — see sections 2.24 and 2.25 for more details).

Errors of the type documented here are unusual, but if they do occur then often several will occur at the same time. Sometimes there is a single cause for all the errors, that cause probably being associated with a failure in amt gra init graphics.

Possible error messages include:

#### Generic errors

-1 Graphics system not initialised

# Errors in amt\_gra\_init\_graphics

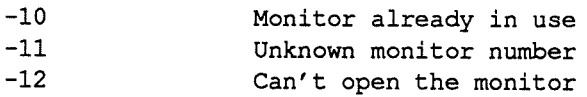

### Errors In amt\_gra\_stop\_graphics

-20 Device not open

### Errors in amt\_gra\_set\_Iut

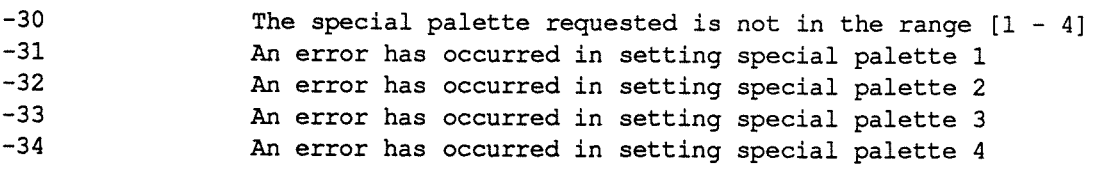

# Errors in amt\_gra\_put\_lut

-40 An error has occurred in setting the palette

#### Errors in amt graget lut

—50 An error has occurred in retrieving the palette

49

# Errors in amt\_gra\_put\_frame

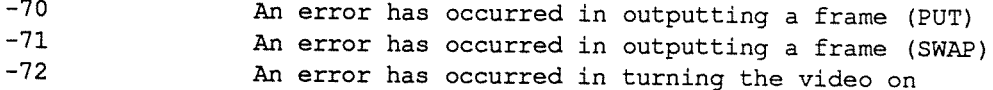

# Errors in amt\_gra\_start\_sequence

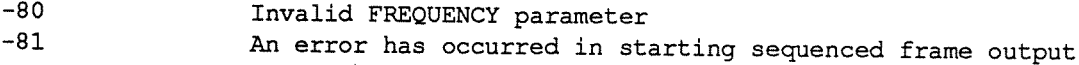

# Errors in amt\_gra\_stop\_sequence

-90 An error has occurred in stopping sequenced frame output

# Errors In amt\_gra\_clear\_screen

-100 The supplied background colour is out of range [0 - 255]

Errors in amt\_gra\_put\_lines and in amt\_gra\_put\_wide\_lines and in amt\_gra\_put\_rectangles

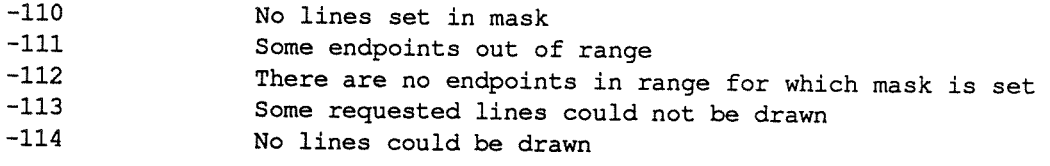

# Errors in amt\_gra\_put\_dots

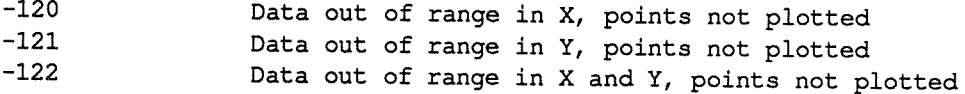

# Errors In amt\_gra\_put\_characters

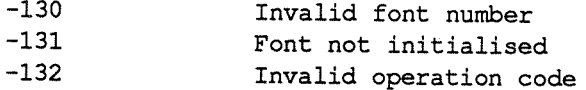

# Errors In amt\_gra\_rasterop

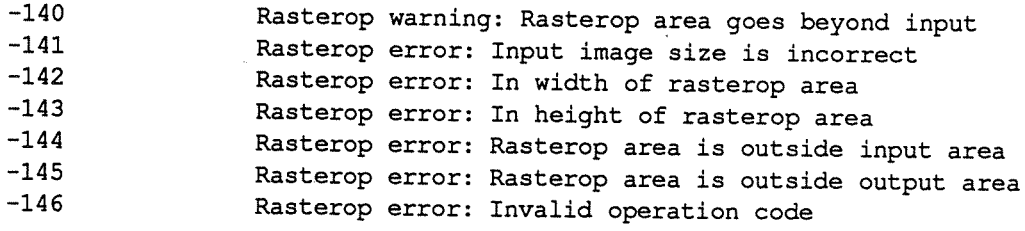

# Errors In amt\_gra\_copy\_image

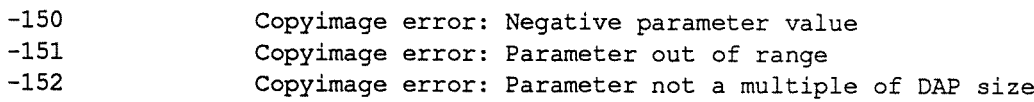

# Errors in amt\_gra\_set\_colour\_regime

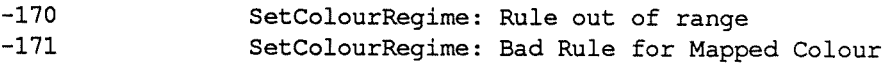

# Errors In amt\_gra\_define\_image

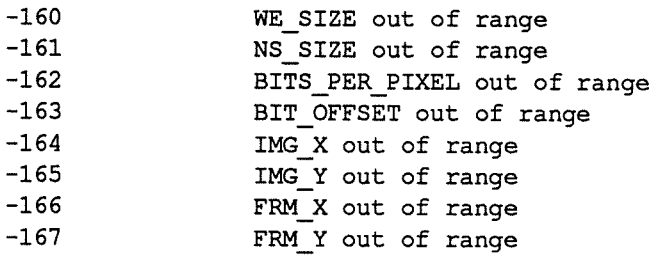

# Errors In amt\_gra\_magnlfy

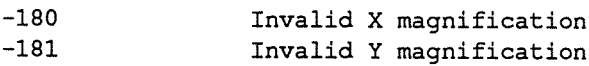

# System error code

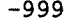

 $\bar{L}$ 

System Error: Unknown error code

 $\mathcal{P}^{\pm}$ 

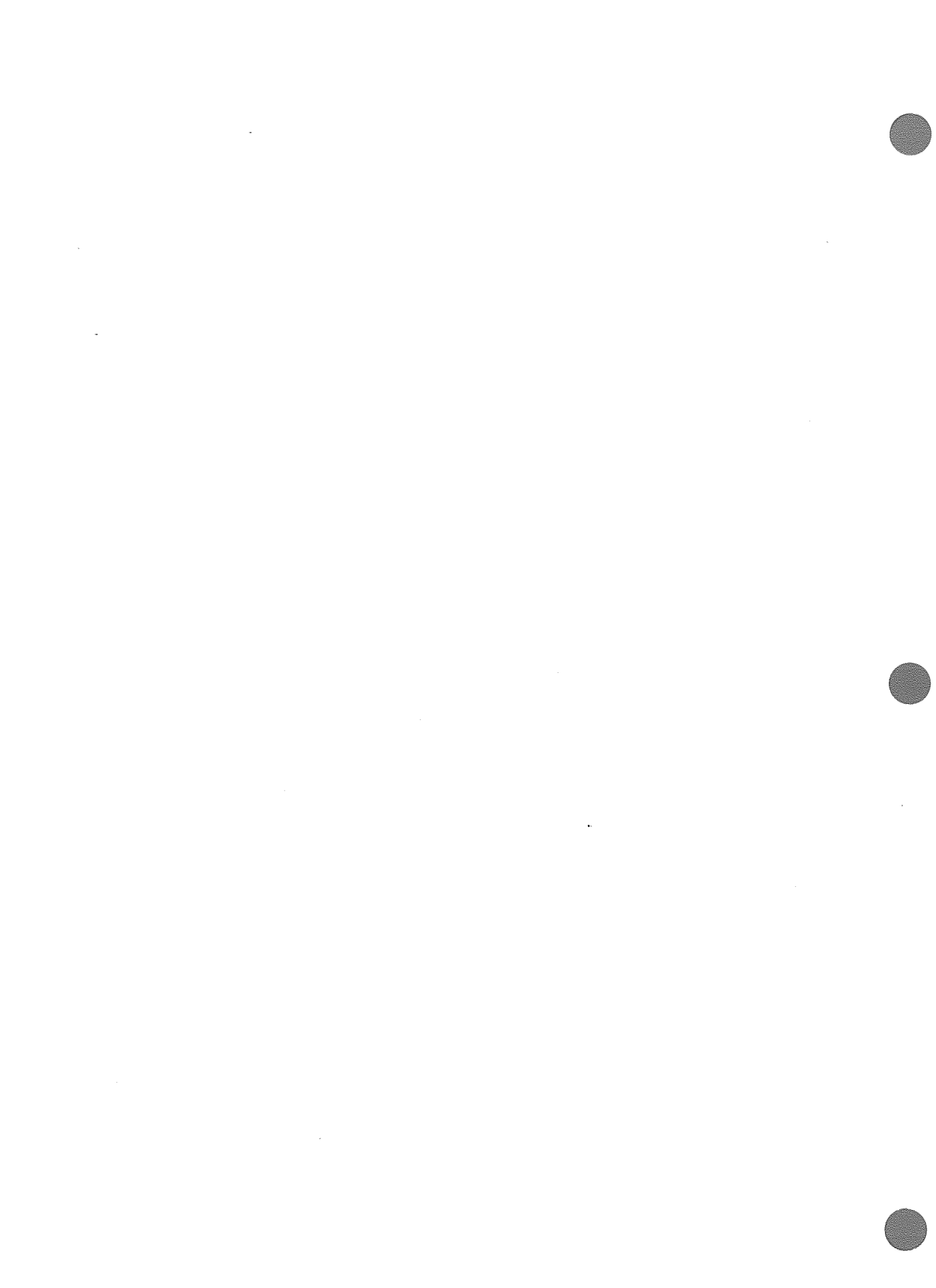

# Appendix B

# Specification for routine magnify

The routine magnify has been added to the version of the gralib library issued with release 3.3 DAP basic software.

magnify belongs to the group of gralib calls that were available at release 3.2 and earlier, but is not documented in the latest edition of the relevant manual DAP Series: Low-level Graphics Library (man017.04).

You might consider including a copy of this sheet in your copy of manOl7, until such time as the manual is updated.

**magnify** The routine lets you magnify part (or all) of an image; the magnification factors in the x and y directions can be different, but both must be positive integer powers of 2. The N—S dimension of the magnified sub-image has to be the same as the N—S dimension of the destination image buffer: the W—E dimension of the destination buffer has to be as least as large as the W—E dimension of the magnified sub-image.

A typical calling sequence:

INTEGER I WE SIZE,I NS SIZE,I WE START,I NS START,I WE EXT,I NS EXT, & DWE SIZE, 0 NS SIZE, WE MAG, NS MAG, PXL, OFFSET INTEGER\*n INPUT (,, I\_NS\_SIZE, I\_WE\_SIZE), DESTINATION(, , D\_NS\_SIZE, D\_WE\_SIZE) CALL MAGNIFY (INPUT (,, I NS START, I WE START), DESTINATION, I WE EXT, I NS EXT, & PXL, WE MAG, NS MAC, OFFSET)

magnify takes the arguments:

Argument Description

**INPUT** The image, a part (or all) of which is to be magnified.

I WE SIZE is the horizontal size of the whole of INPUT, and is measured in units of tiles.

I NS SIZE is the vertical size of the whole of INPUT, and is measured in units of tiles

I WE START The horizontal co-ordinate, measured in units of tiles, of the top-left-hand corner of the part of INPUT to be magnified, and is measured with respect to the top-left-hand corner of INPUT

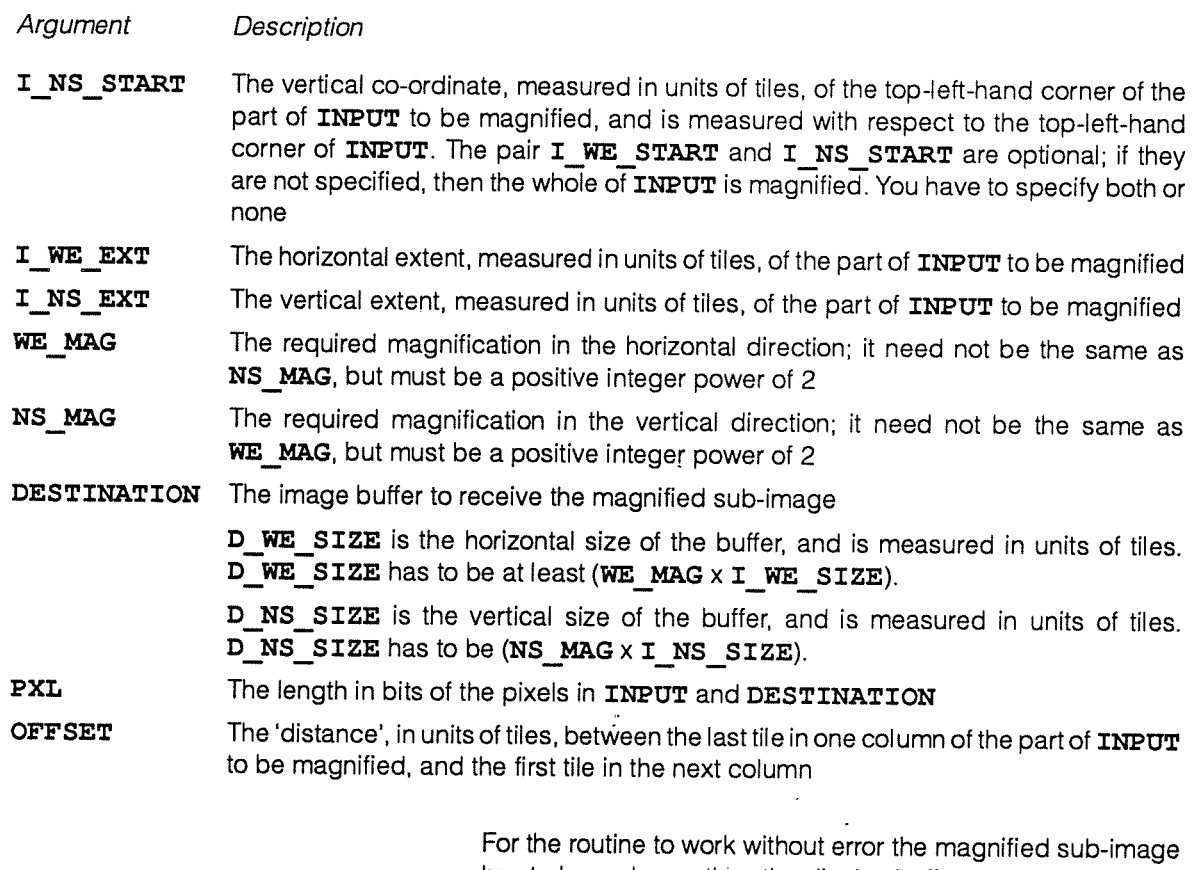

has to be no larger than the display buffer  $-$  (, , 32, 32) on a DAP 500,  $-$  (,,16,16) on a DAP 600

The operation of  $\texttt{magnify}$  is illustrated in the diagram on the opposite page, and might be the result of the call:

```
INTEGER*1 INPUT(, 8, 7), END PIC(, 12, 10)INTEGER PXL
\ddot{\bullet}CALL MAGNIFY(INPUT(,,2,1), DESTINATION, 4, 3, PXL, 2, 4, 5)
```
In the typical calling sequence <sup>g</sup>iven on page <sup>53</sup> values for the various parameters were supplied in variables. In the call illustrated here the variables have been replaced by the values:

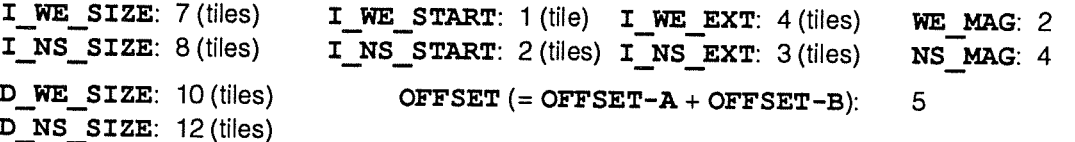

In this case DESTINATION is larger than necessary in the W-E direction to receive the magnified part of INPUT.

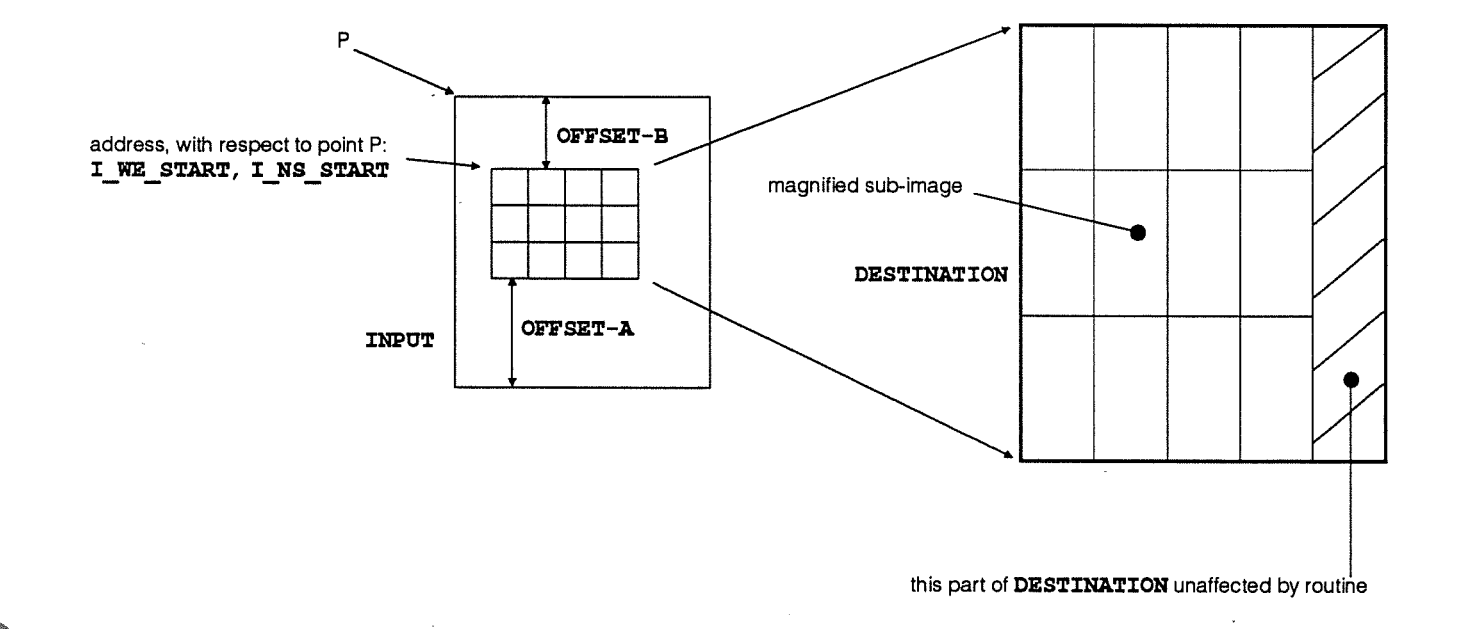

 $\ddot{\phantom{a}}$ 

 $\sim$ 

 $\lambda$ 

 $\bar{1}$  $\bar{\beta}$ 

> J.  $\mathcal{L}_{\mathcal{A}}$

 $\overline{\phantom{a}}$ 

 $\sim$ 

 $\lambda$ 

 $\overline{\phantom{a}}$ 

J.

 $\mathcal{L}$ 

.

.

.

This index lists all the commands and their associated parameters available to you in gralib. All non-alphabetic entries to the index are grouped together under the ! heading immediately below this introduction.

# I

[ ], meaning of v  $\ldots$ , meaning of  $v$  $\lt$  >, meaning of iv { } , meaning of <sup>v</sup>

# A

amt gra change screen 11 amt gra clear screen 11 amt gra copy image 12 amt gra define image 13-15 amt gra get lut 16 amt gra init font 17 amt gra init graphics 5, 18 amt gra magnify 19 amt gra put characters 20-21 amt gra put dots 22 amt gra put frame 1, 23 amt gra put lines 24 amt gra put lut 25 amt\_gra\_put\_rectangles 26 amt gra put wide lines 27-28 amt gra rasterop 29 amt\_gra\_RGB\_val 9, 30 amt gra RGB vals 9, 30 amt\_gra\_set\_colour\_regime 31-32 amt gra set lut 33 amt\_gra\_start\_sequence 2, 34 amt\_gra\_stop\_graphics 35 amt gra stop sequence 36 amt\_gra\_turn\_off\_error\_messages 4, 36 amt\_gra\_turn\_on\_error\_messages 4, 36 - 37

# C

Cautions — general note iii Using co-ordinates 2 Colour construction functions 10 Colour modes 2 - 3 direct colour mode 3 mapped colour mode 3 Command syntax conventions <sup>v</sup> Comment form 59 Common block 2 Compilation and linking In <sup>a</sup> Sun UNIX environment 6 - 8 In <sup>a</sup> VAXNMS environment 6 **Conventions** syntax <sup>v</sup> typographical iv

# D

Default colour regime 33 Details of routines 9 - 37 Differences with earlier vesions of gralib 5 Direct colour mode 1, 3 Display buffer 1 DPIO video output system <sup>1</sup>

# E

Environment variable Pattern\_mode — in psam 37 Error messages 49 -51 Examples 39 - 45 DAP program 39 - 40, 45 host program 41 - 42

# F

False colour 1 Frequency 35

# G

Glowing coals palette 34 Grey scale palette 34

# I

INTEGER\*n display buffer <sup>10</sup> Introduction 1 - 8

DAP Series: Low-level graphics library (enhanced) man 117.01 57

# L

Look-up table <sup>1</sup> default 3

# M

magnify 53-55 Mapped colour mode 1, 3 Multi-programming 5

# p

Palette 1, 34 Pattern\_mode, psam environment variable 37 Psam environment variable 37  $pxl$  – bits per pixel 3

# R

Rainbow palette 34 Reader comment form 59 **Routines** summary of 9

# S

Scalars — no use to hold co-ordinates <sup>11</sup> Screen buffer <sup>1</sup> Screen co-ordinates 2 Signed integer representation 3 Specification for routine magnify 53 - 55 Summary of GRALIB routines 4 Syntax conventions v

# T

Trace facility 37 True colour <sup>1</sup> Typographical conventions iv

# U

User comment form 59

# w

Warnings and cautions — general note iii

# Reader comment form

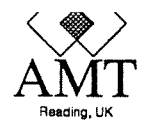

Any comments you care to make, whether reporting bugs in the manual or making more general comment, about this or any AMT publications will help us improve their quality and usefulness. To report bugs, if you have the time, the ideal way from our point of view is to send us a photo-copy of the relevant page, with the bug marked on it. If you are in the UK, please use our FREEPOST address to send us the copy.

If you also can spare the time to fill in the mini-questionnaire below that would be doubly useful to us. To send us this form, please fold it as indicated, and post it — postage is pre-paid for the UK.

# **Comments**

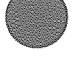

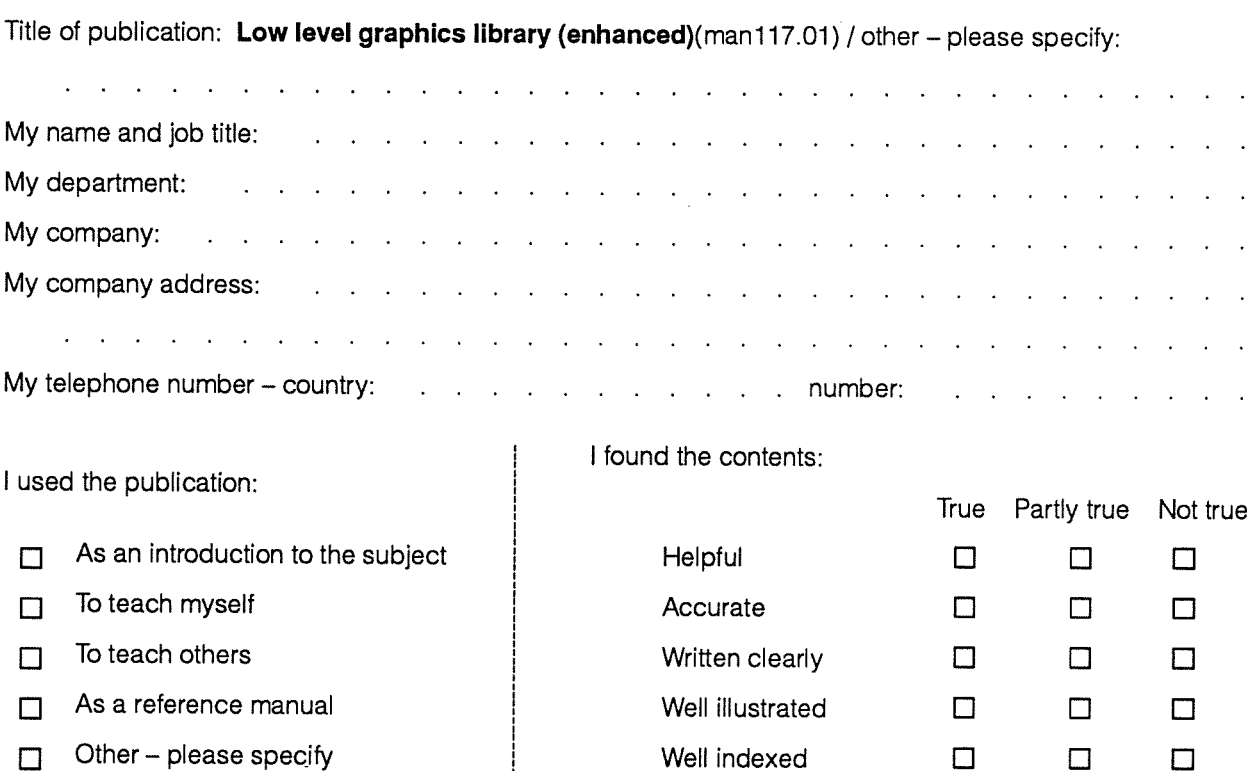

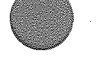

Thank you for your help. Thank you for your help.

DAP Series: Low-level graphics library man 117.01 man 117.01 59

Other – please specify  $\Box$   $\Box$ 

Second fold — First fold Second fold

Third fold d<br>a  $\overline{\phantom{a}}$ 

-<br>11

Third fold

Tirst fold

If posting outside UK, please stick stamps to normal value. It posting outside UK, please stick stamps to normal value. No postage needed for posting in the UK. No postage needed for posting in the UK.

Active Memory Technology Ltd Active Memory Technology Lto FREEPOST (RG 1436) FREEPOST (RG 1436) **Publications Manager** Publications Manager Berkshire RG6 1BR Berkshire RG6 1 BF United Kingdom United Kingdom Reading

Tuck into third fold UCK Into third told

Fourth fold

Second fold -

Fourth fold

First fold  $\leftarrow$  First fold

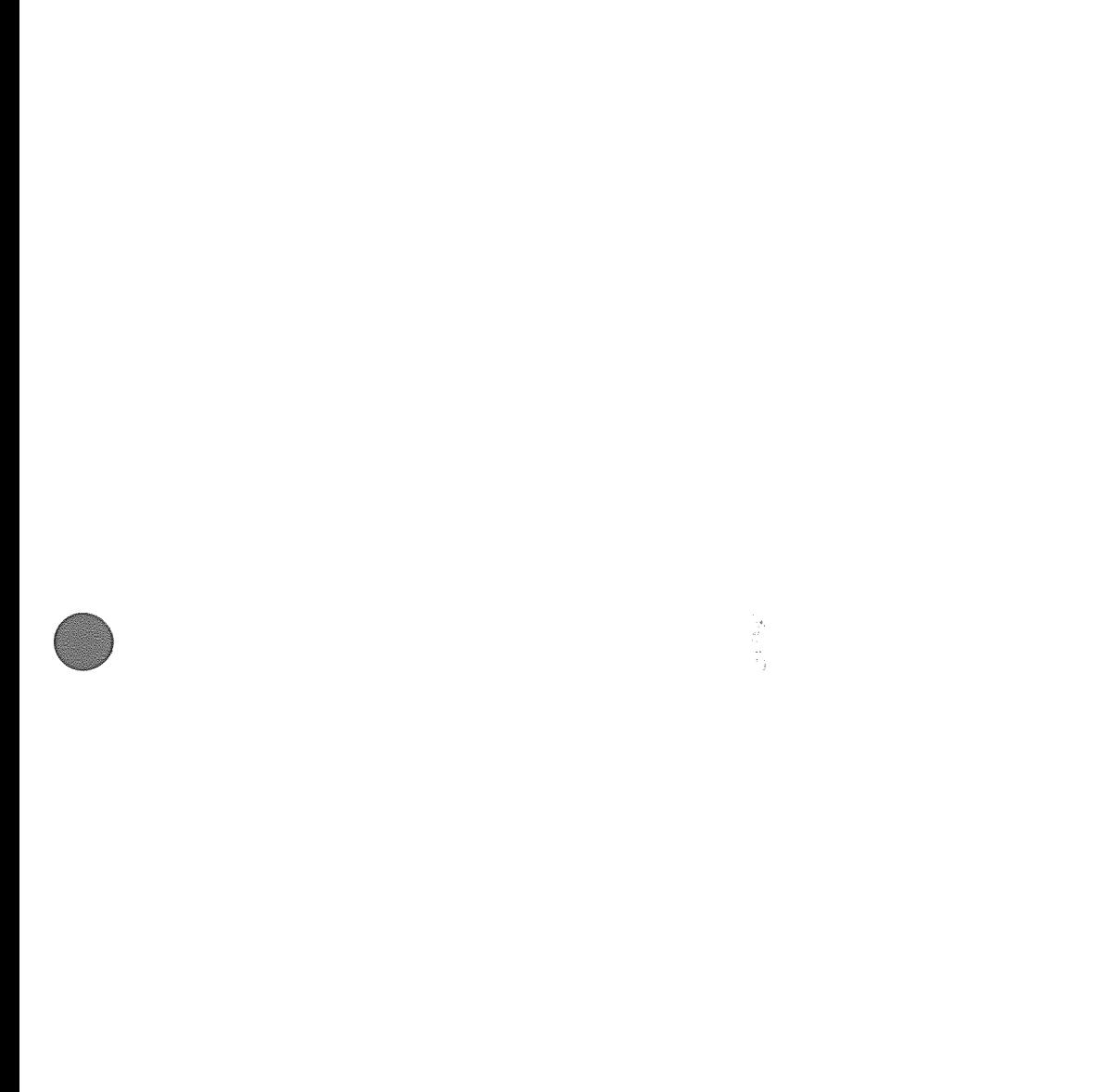

 $\bigodot$ 

D

 $\frac{1}{\sqrt{2}}$